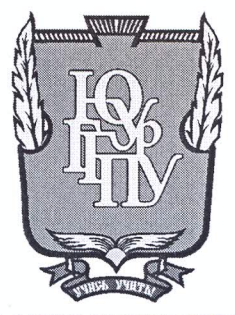

### МИНИСТЕРСТВО НАУКИ И ВЫСШЕГО ОБРАЗОВАНИЯ **РОССИЙСКОЙ ФЕДЕРАЦИИ** Федеральное государственное бюджетное образовательное учреждение высшего образования «ЮЖНО-УРАЛЬСКИЙ ГОСУДАРСТВЕННЫЙ ГУМАНИТАРНО-ПЕДАГОГИЧЕСКИЙ УНИВЕРСИТЕТ» (ФГБОУ ВО «ЮУрГГПУ»)

#### ФИЗИКО-МАТЕМАТИЧЕСКИЙ ФАКУЛЬТЕТ

#### КАФЕДРА ИНФОРМАТИКИ, ИНФОРМАЦИОННЫХ ТЕХНОЛОГИЙ И МЕТОДИКИ ОБУЧЕНИЯ ИНФОРМАТИКЕ

Разработка информационной системы учета достижений студентов

Выпускная квалификационная работа по направлению 09.03.02 Информационные системы и технологии Направленность программы бакалавриата «Информационные технологии в образовании»

Проверка на объем заимствований:

Работа *Мемотендован* к защите

20  $I\mathcal{Y}_\Gamma$ .

Рузаков А.А.

рокомендована/не рекомендована

зав. кафедрой И, ИТ и МОИ

« U » mace

 $74,98$  % авторского текста

Выполнила: Студентка группы: ОФ-413-095-4-1 Козырь Екатерина Алексеевна

Научный руководитель:

Кандидат педагогических наук, доцент Давыдова

Алексеевна

Надежда

Челябинск 2019

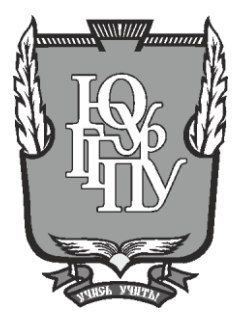

## **МИНИСТЕРСТВО НАУКИ И ВЫСШЕГО ОБРАЗОВАНИЯ РОССИЙСКОЙ ФЕДЕРАЦИИ Федеральное государственное бюджетное образовательное учреждение высшего образования «ЮЖНО-УРАЛЬСКИЙ ГОСУДАРСТВЕННЫЙ ГУМАНИТАРНО-ПЕДАГОГИЧЕСКИЙ УНИВЕРСИТЕТ» (ФГБОУ ВО «ЮУрГГПУ»)**

#### **ФИЗИКО-МАТЕМАТИЧЕСКИЙ ФАКУЛЬТЕТ**

### **КАФЕДРА ИНФОРМАТИКИ, ИНФОРМАЦИОННЫХ ТЕХНОЛОГИЙ И МЕТОДИКИ ОБУЧЕНИЯ ИНФОРМАТИКЕ**

**Тема: Разработка информационной системы учета достижений студентов**

**Выпускная квалификационная работа**

#### **по направлению 09.03.02 Информационные системы и технологии**

**Направленность программы бакалавриата**

#### **«Информационные технологии в образовании»**

Проверка на объем заимствований: \_\_\_\_\_\_\_\_\_\_\_% авторского текста

Работа \_\_\_\_\_\_\_\_\_\_\_\_\_\_\_ к защите рекомендована/не рекомендована

 $\ll$   $\gg$  20 г. зав. кафедрой И, ИТ и МОИ

\_\_\_\_\_\_\_\_\_\_\_\_\_ Рузаков А.А.

Выполнила: Студентка группы: ОФ-413-095-4-1 Козырь Екатерина Алексеевна

Научный руководитель: Кандидат педагогических наук, доцент

Давыдова Надежда

Алексеевна

**Челябинск 2019**

## ОГЛАВЛЕНИЕ

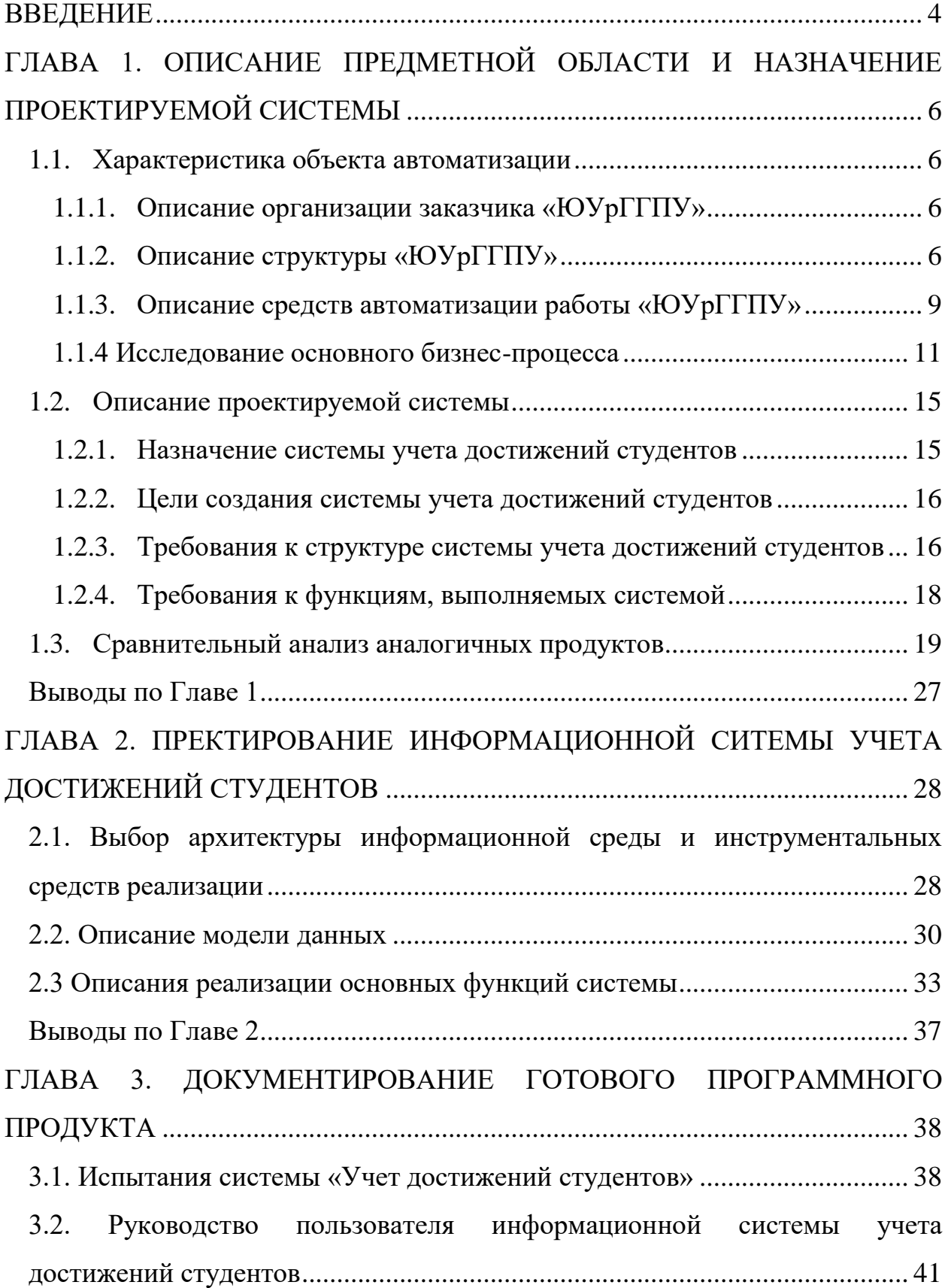

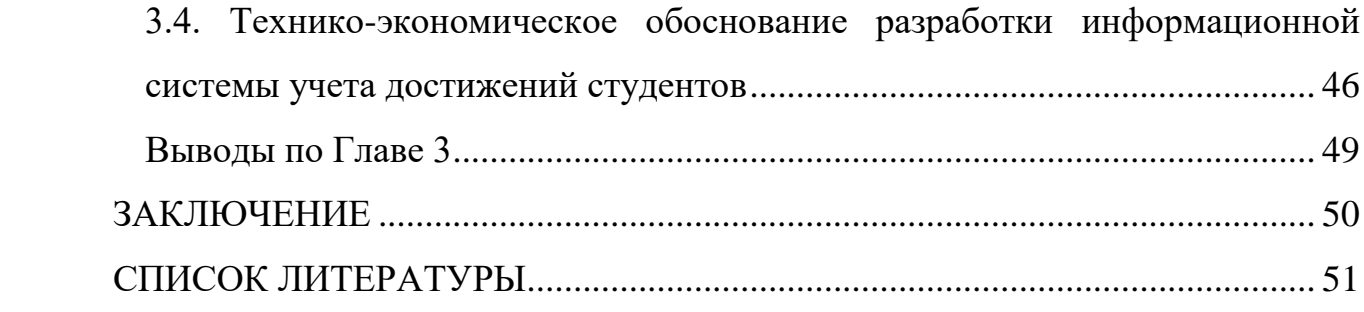

#### ВВЕДЕНИЕ

Постоянный рост объемов информации и возрастающая необходимость сбора, обработки, анализа и хранения этой информации требуют поиска новых решений. Информатизация управления образовательным учреждением связана с принятием более обоснованных управленческих решений на основе автоматизированной обработки информации.

Автоматизированные информационные системы (АИС) позволяют:

1) ускорить и упростить сбор информации;

- 2) структурировать информацию для ее дальнейшего анализа;
- 3) обеспечить надежное хранение информации;

4) повысить эффективность и качество работы сотрудников образовательного учреждения;

5) сократить долю ручного труда;

6) сократить количество бумажных носителей информации [8].

Оценка достижений студента активно влияет на характер сознательной организации самостоятельной работы и стимулирует познавательную активность. Одними из главных преимуществ систем учета достижений являются удобство сбора информации и простота в получении рейтинга студентов [9].

Целью автоматизированной системы учета достижений является объективная оценка степени участия студента в различных видах деятельности образовательного учреждения.

В итоге такая система представляет собой базу индивидуальных достижений студента. За каждое достижение начисляется определенное количество баллов, которые накапливаясь, формируются в рейтинг, выступающий показателем активности по итогам семестра/учебного года/всего периода обучения.

Цель работы: разработать информационную систему для учета достижений студентов в различных видах деятельности.

Задачи работы:

1) описать структуру и бизнес–процессы организации;

2) проанализировать существующие аналоги разрабатываемой системы;

3) подготовить и утвердить техническое задание;

4) провести анализ аналогичных программных продуктов;

5) спроектировать систему;

6) реализовать систему в соответствии с требованиями, изложенными в техническом задании;

7) протестировать систему;

8) разработать руководство пользователя;

9) внедрить разработанную систему;

10) выполнить технико-экономическое обоснование;

Практическая значимость: использование информационной системы учета достижений студентов облегчит работу сотрудников деканата, автоматизирует деятельность, связанную с анализом информации, и предоставит надежное хранилище достижений студентов.

# ГЛАВА 1. ОПИСАНИЕ ПРЕДМЕТНОЙ ОБЛАСТИ И НАЗНАЧЕНИЕ ПРОЕКТИРУЕМОЙ СИСТЕМЫ

1.1. Характеристика объекта автоматизации

1.1.1. Описание организации заказчика «ЮУрГГПУ»

Федеральное государственное бюджетное образовательное учреждение высшего образования «Южно-Уральский государственный гуманитарнопедагогический университет» является одним из старейших вузов Челябинской области. Вся образовательная деятельность университета направлена на реализацию Федерального государственного образовательного стандарта высшего образования, повышение качества профессиональной подготовки педагогических кадров, поиски новых форм обучения, творческое развитие личности будущих специалистов в сфере образования. Будучи единственным в Челябинской области специализированным педагогическим вузом, ЮУрГГПУ ведет подготовку квалифицированных кадров практически по всему спектру образовательных программ региональной системы образования [12].

Миссия университета: обеспечение востребованными профессиональными кадрами потребностей региональной социальной сферы за счет реализации конкурентоспособных образовательных программ гуманитарно-педагогической направленности, прикладных и фундаментальных научных исследований с целью содействия инновационному развитию региона [12].

1.1.2. Описание структуры «ЮУрГГПУ»

Организационная структура ВУЗа представлена на рисунке 1.

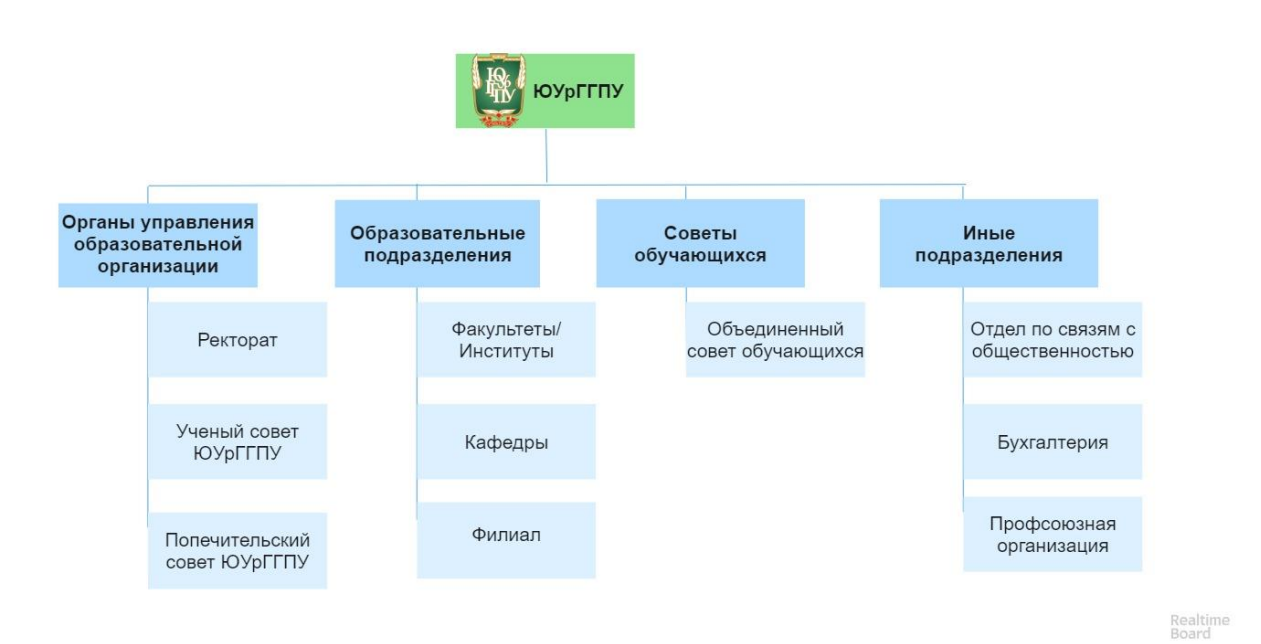

### Рис. 1 Организационная структура организации

К иным подразделениям также относятся:

- административно-хозяйственная часть;
- астрокомплекс;
- газета "Молодой учитель";
- издательство;
- канцелярия;
- комбинат питания;
- медицинский центр профилактики и оздоровления;
- музейно-выставочный комплекс;
- научная библиотека им.А.Ф.Аменда;
- отдел видеотехнологий и компьютерного дизайна;
- отдел государственных закупок;
- отдел довузовского образования и профориентационной работы;
- отдел информационно-аналитического сопровождения

образовательного процесса:

- отдел кадров;
- отдел менеджмента качества;
- отдел организации договорной работы;
- отдел организации управления имущественным комплексом;
- отдел охраны и безопасности;
- отдел охраны труда;
- отдел планирования и организации заочного обучения;
- отдел по делам гражданской обороны и чрезвычайных ситуаций;
- отдел трудоустройства и профессиональной социализации;
- отдел управления реализацией образовательных программ;
- отдел учебных и производственных практик;
- профсоюзная организация преподавателей и сотрудников;
- профсоюзная организация студентов и аспирантов;
- специальный отдел;
- спортивный студенческий клуб;
- управление воспитательной работы;
- управление информационных технологий;

• управление правовой, финансово-экономической работы и перспективного развития;

- учебно-методическое управление;
- учебная типография;
- финансово-экономический отдел.

ВУЗ успешно осуществляет подготовку высококвалифицированных педагогических кадров для общеобразовательных школ, для систем дошкольного образования, начального и среднего профессионального образования, коррекционного образования, менеджеров для системы управления, организует курсы повышения квалификации работников образования. Учебный процесс осуществляется на 15 факультетах, в 2 институтах и 54 кафедрах университета. ЮУрГГПУ предоставляет большие возможности для получения дополнительного образования. В институте дополнительных творческих педагогических профессий студенты получают дополнительную педагогическую профессию на 5 отделениях. ВУЗ поддерживает стремление учащихся к научной работе. Реализации потенциала студентов способствуют научные студенческие общества, сформированные в ВУЗе. Для самореализации личности студента организованы творческие коллективы разных направлений и многочисленные культурно-досуговые мероприятия [12].

1.1.3. Описание средств автоматизации работы «ЮУрГГПУ»

Компьютерный парк ЮУрГГПУ составляют 1293 компьютера. В вузе организовано 30 специальных учебных аудиторий, каждая из которых оснащена 12-16 компьютерами с выходом в Интернет.

Общее количество доступных учащимся компьютеров для персональных занятий - 382.

Договор на предоставление услуг связи (Интернет) заключен с провайдером федерального значения - ПАО «Вымпелком». Скорость выделенного канала связи - до 200 Мбит/с. Территориально удаленные учебные корпуса соединены с главным корпусом вуза посредством ВОЛС (волоконно-оптическая линия связи) и входят в единую ЛВС (локальная вычислительная сеть).

В настоящий момент смонтировано более 1200 информационных портов, что дало возможность объединить все имеющиеся компьютеры в единую сеть, а также включить телефоны, охранно-пожарную сигнализацию и систему видеонаблюдения на основе имеющихся коммуникаций.

Использование современных стандартов и оборудования СКС (структурированная кабельная система) позволяет подключать все компьютеры к университетской сети на скорости 100 Мбит/с, а оптические магистрали между корпусами до 1 Гбит/с.

Постоянно увеличивается количество беспроводных точек доступа.

Для каждого сотрудника и студента заведены учетные записи, настроены правила доступа к ресурсам сети и электронной почте.

Кроме этого, в вузе организовано 50 мультимедийных аудиторий, оснащенных проекторами, экранами и интерактивными досками [12].

9

В свободное от занятий время каждый желающий (преподаватель или студент) может воспользоваться техническими и сетевыми ресурсами для выполнения учебных задач.

Количество персональных компьютеров и информационного оборудования представлено в таблицах 1-2.

Таблица 1

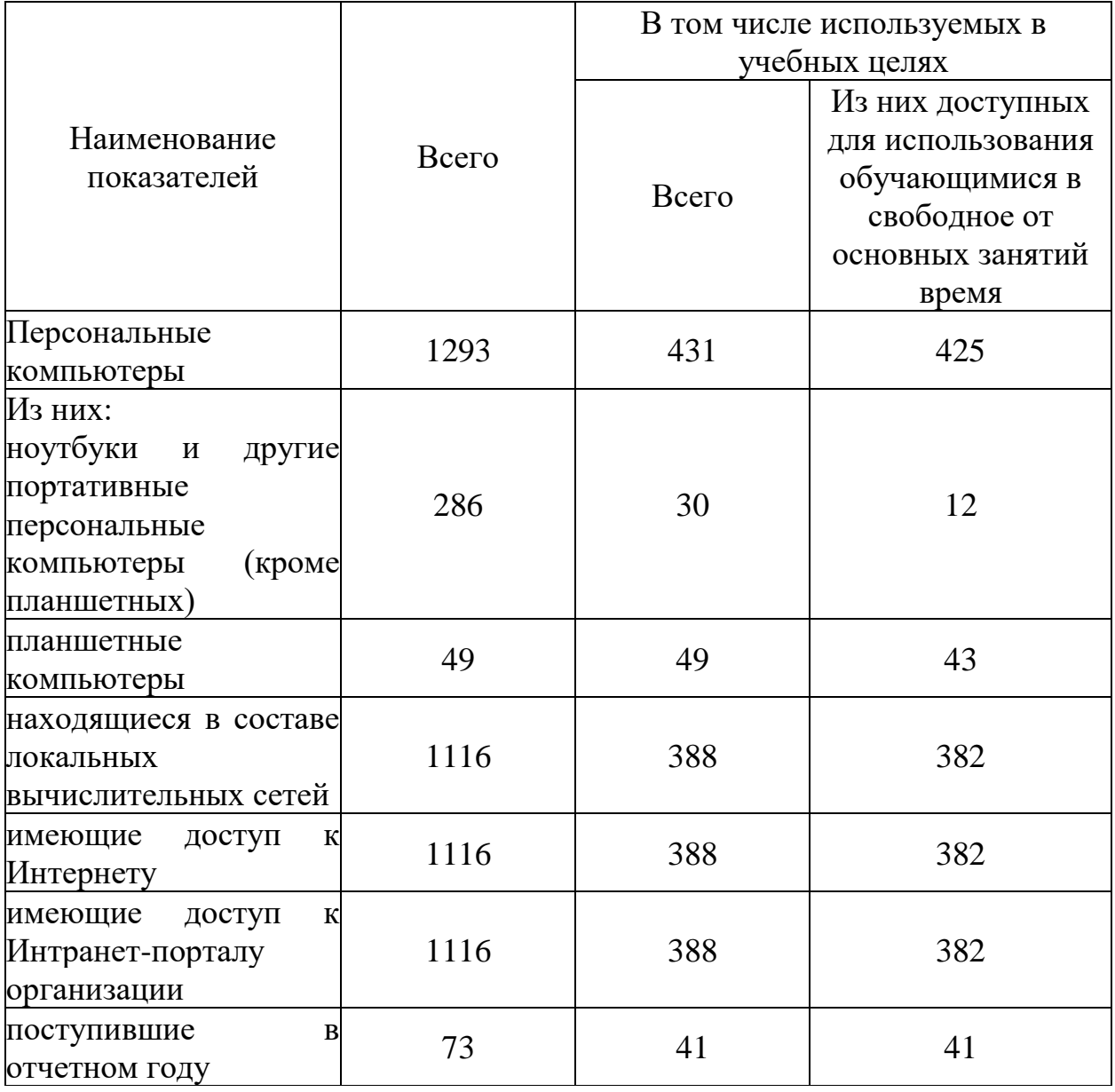

Персональные компьютеры

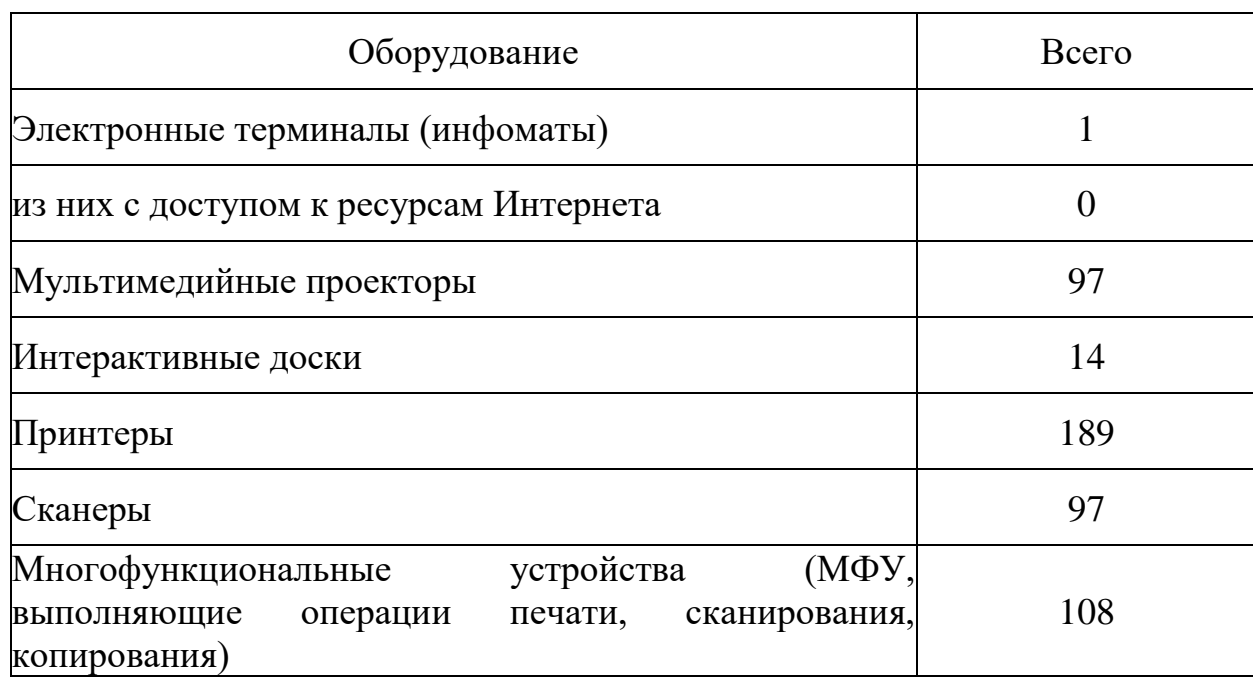

### Информационное оборудование

Информационная обеспеченность

Перечень лицензионного программного обеспечения:

- Операционная система Windows 10 Enterprise 2016 LTSB
- Microsoft Office Professional Plus 2016

• Антивирусное программное обеспечение Kaspersky Endpoint Security для бизнеса - Стандартный Russian Edition

• Справочная правовая система Консультант плюс

1.1.4 Исследование основного бизнес-процесса

Учет достижений студентов – процесс, позволяющий регистрировать результаты, достигнутые студентом в разнообразных видах деятельности (научно-исследовательской, общественной, культурно-творческой, спортивной). Учет достижений вводится с целью индивидуализации научноисследовательской, общественной, культурно-творческой, спортивной деятельности студентов, формирования мотивации на достижение определенных результатов в различных сферах деятельности, оценивание динамики индивидуального развития и личностного роста, поддержка образовательной и профессиональной активности студента и самостоятельности в процессе его обучения [12].

Учет достижений позволяет учитывать уровень всесторонней самореализации студента в образовательной среде. Учет достижений также направлен на создание портфолио студента. Портфолио создается в течение всего периода обучения в ЮУрГГПУ, начиная с 1 курса. Завершается его формирование вместе с завершением обучения.

Индивидуальные достижения студента в период обучения в ЮУрГГПУ условно разделены на следующие виды студенческой деятельности:

• достижения в научно-исследовательской деятельности (гранты, олимпиады, конкурсы, проектная деятельность, участие в научных конференциях, публикации научных статей);

• достижения в общественной деятельности (систематическое участие в общественных мероприятиях, активная деятельность в студенческих общественных организациях);

• достижения к культурно-творческой деятельности (участие в культурно-творческих мероприятиях, получение наград, призов, активная деятельность в различных творческих объединениях);

• достижения в спортивной деятельности (участие в спортивных соревнованиях, получение призов, медалей, кубков) [12].

Достижения студентов должны быть подтверждены документами с подписями и печатями. Достижения студентов каждый семестр предоставляются в деканат для направления данных о студентах в стипендиальную комиссию для утверждения повышенных стипендий.

Процесс учета достижений студентов ЮУрГГПУ не автоматизирован. В то время как автоматизированная система для учета достижений позволит:

• ускорить и упростить сбор данных о студенте и индивидуальных достижениях;

• структурировать данные для их дальнейшего анализа;

• обеспечить надежное хранение данных;

• повысить эффективность и качество работы сотрудников образовательного учреждения;

- сократить долю ручного труда;
- сократить количество бумажных носителей информации.

Автоматизацию бизнес-процесса сможет отразить функциональная модель IDEF0. С помощью методологии IDEF0 можно представить логические отношения между работами [14]. В данном бизнес-процессе работы можно рассматривать как возможности и функции автоматизированной информационной системы учета достижений студентов. Для начала рассмотрим систему в целом и ее взаимодействие с внешней средой с помощью контекстной диаграммы. Основной работой (функцией) бизнес-процесса является учет достижений студентов. Работы на диаграммах обозначены блоками-прямоугольниками. Каждая сторона блока имеет определенное назначение. Левая сторона блока предназначена для входов, верхняя - для управления, правая - для выходов, нижняя - для механизмов. Такое обозначение отражает определенные системные принципы: входы преобразуются в выходы, управление ограничивает или предписывает условия выполнения преобразований, механизмы показывают, что и как выполняет функция. Взаимодействие работ с внешним миром и между собой описывается в виде стрелок, изображаемых одинарными линиями со стрелками на концах. Стрелки представляют собой некую информацию. Входящие стрелки – это вводные данные, которые ставят задачу [10]. В данном бизнес-процессе – это данные о студентах и достижениях и документы, подтверждающие достижения, которые необходимо учитывать и хранить. Исходящие стрелки выводят результат деятельности, здесь это собрание достижений и автоформирующийся рейтинг студентов по начисленным баллам. Управляющие стрелки являются управляющей информацией (документы, положения и руководства к системе). Механизмы — это ресурсы, выполняющие работу. На рис.2 представлена контекстная диаграмма основной функции бизнес-процесса.

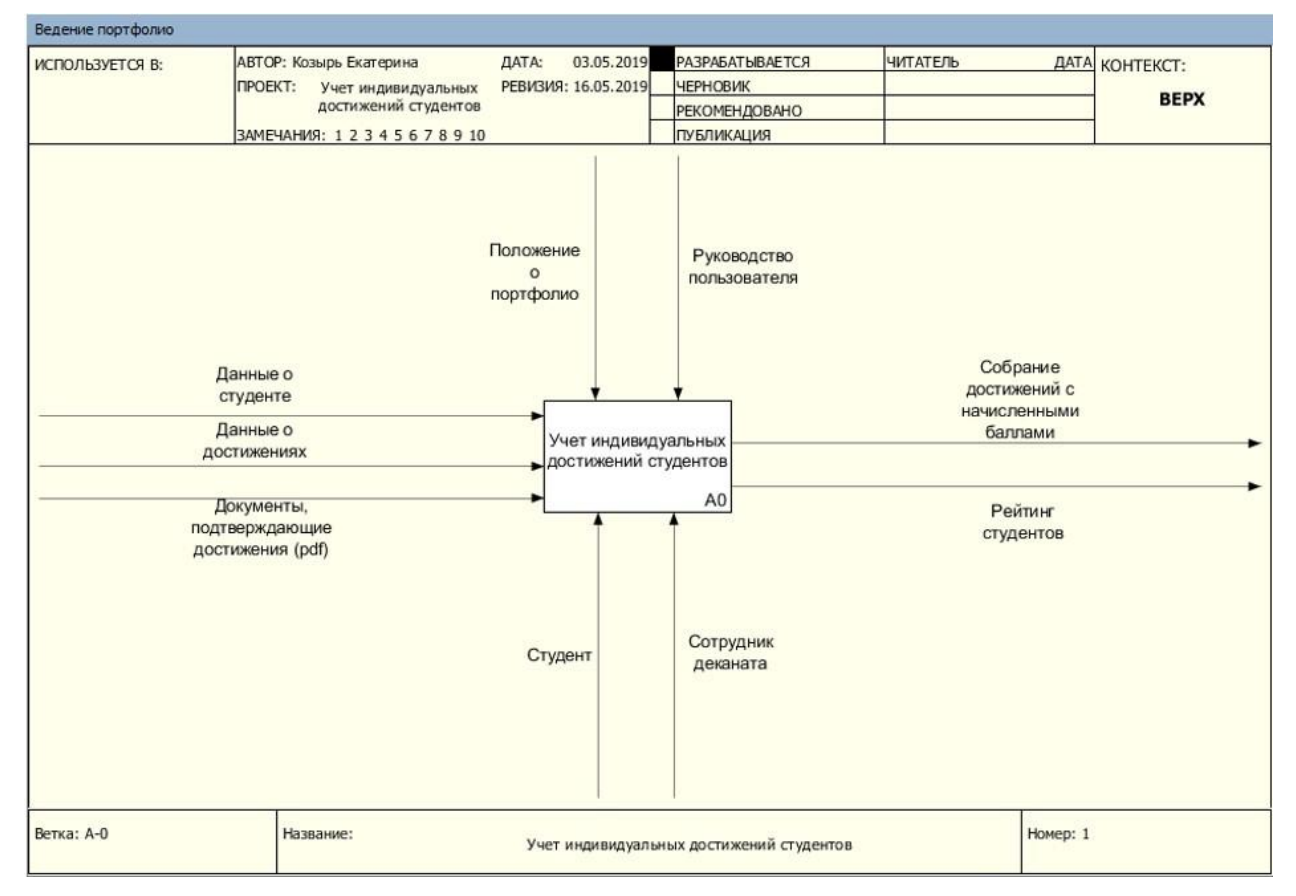

Рис. 2 Контекстная диаграмма бизнес-процесса

После контекстной диаграммы следует декомпозиция главного процесса на подпроцессы. На диаграмме следующего уровня три работы(функции), которые выполняются внутри основного бизнес-процесса. Все работы взаимосвязаны и имеют определенный результат. Взаимосвязь блоков-работ показана стрелками, каждая такая стрелка представляет собой информацию. Связи по входу между работами являются простейшими, они отражают прямые воздействия между блоками [10]. В данном случае, как одна работа не будет начата без вводных данных, полученных от выполнения предыдущей работы. Декомпозиция первого уровня представлена на рис 3.

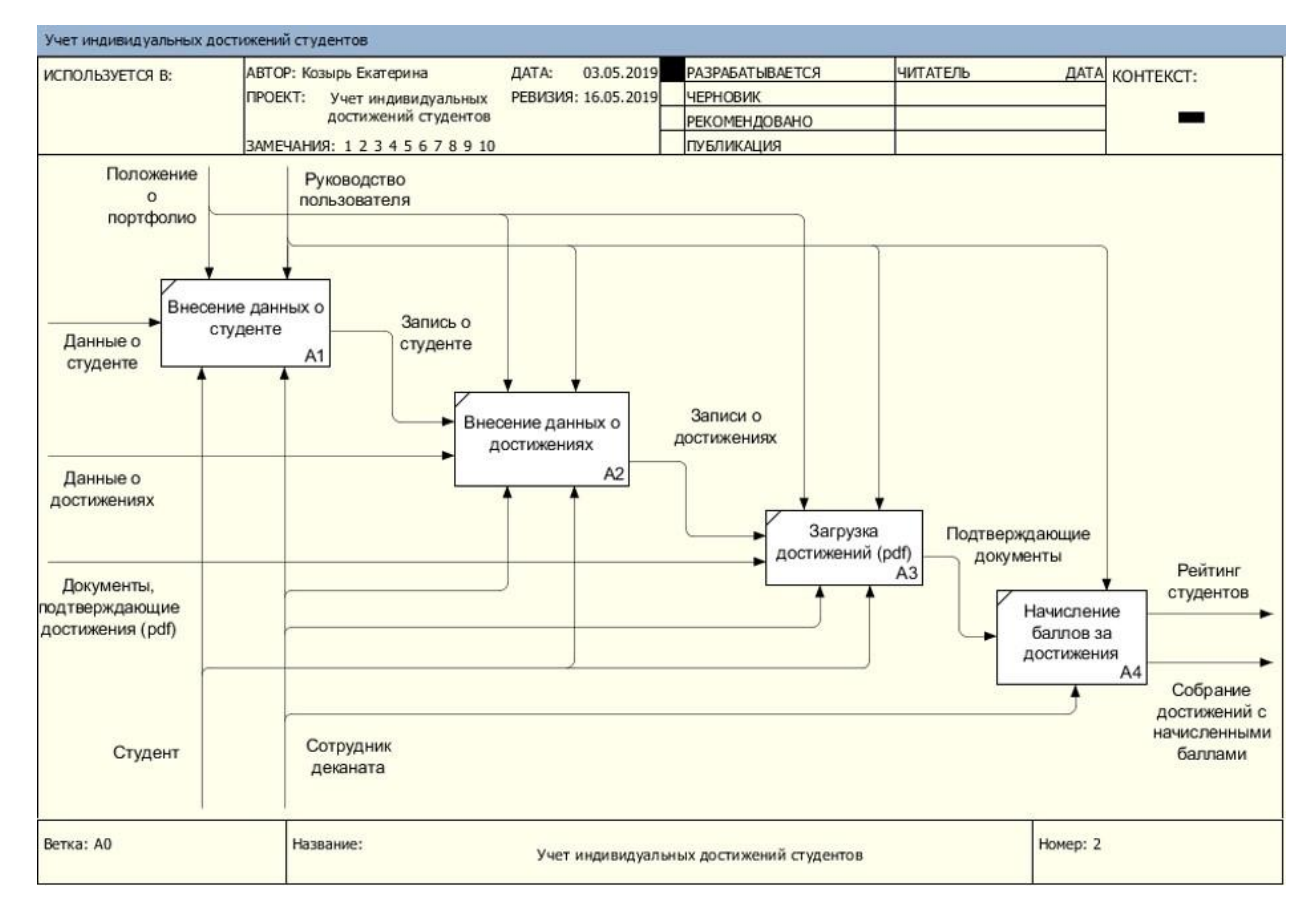

Рис. 3 Декомпозиция первого уровня

#### 1.2. Описание проектируемой системы

#### 1.2.1. Назначение системы учета достижений студентов

Информационная система учета достижений студентов предназначена для регистрирования индивидуальных достижений студентов в различных видах деятельности (общественная, научно-исследовательская, культурнотворческая, спортивная), занесения данных о студентах и их достижениях в базу, загрузки достижений в формате pdf в базу для дальнейшего хранения, начисления и хранения баллов за достижения, формирования рейтинга студентов по начисленным баллам.

Данная информационная система позволит автоматизировать процесс учета индивидуальных достижений студентов, а именно: ускорит процесс сбора, обработки и получения данных об индивидуальных достижениях студентов ВУЗа; позволит в удобной форме взаимодействовать с базой студентов и их достижениями; позволит автоматизировать процесс

получения рейтинга студентов по начисленным баллам за их достижения; позволит хранить документы, подтверждающие достижения, и предоставит возможность выгрузить их из базы в любой момент.

1.2.2. Цели создания системы учета достижений студентов

Целями создания информационной системы учета достижений студентов являются:

• повышение удобства регистрации информации о студентах;

• повышение удобства и доступности получения информации об индивидуальных достижениях студентов;

• повышение эффективности и скорости обработки данных о студентах;

• улучшение информационного обеспечения ВУЗа;

• повышение оперативности работы по учету данных о студентах;

• минимизация трудозатрат на обработку данных о студентах;

• повышение степени защищенности хранимых данных, благодаря базе данных;

• автоматизация процесса получения рейтинга студентов по достижениям.

1.2.3. Требования к структуре системы учета достижений студентов

Исходя из целей создания системы и ее назначения, готовый программный продукт должен обеспечивать следующие возможности:

• просмотр и изменение записей в базе индивидуальных достижений студентов;

• поиск необходимых сведений в базе студентов;

• надежное хранение информации о студентах и их достижениях;

• просмотр рейтинга студентов по их достижениям.

Таким образом, анализируя перечень требуемых возможностей, целесообразно произвести логическую декомпозицию программного комплекса на отдельные модули:

Модуль хранения информации – база данных со всеми необходимыми сведениями о студентах и их достижениях.

Модуль создания, редактирования, удаления записей из базы данных – программный модуль для работы клиента с базой данных.

Структурная схема системы представлена на рис.4.

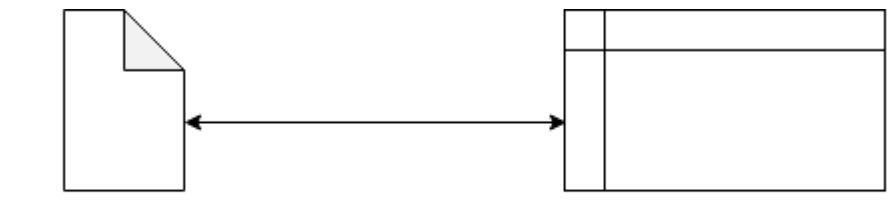

Файл базы данных SQLite

Программа, предоставляющая интерфейс пользователю

Рис. 4 Структурная схема системы

Каждый из описанных выше модулей, в свою очередь, состоит из подмодулей, отвечающих за решение конкретной задачи.

В состав ИС учета достижений студентов должны входить следующие подсистемы:

- подсистема хранения данных;
- подсистема добавления, редактирования и удаления данных;
- подсистема поиска данных;
- подсистема формирования отчетов;
- − подсистема получения рейтинга студентов.

Рассмотрим каждую подсистему более подробно.

Подсистема хранения данных содержит в себе сведения о студентах, данные о достижениях студентов, данные о группах, факультетах, типах работ достижений, дисциплинах и другие данные для функционирования системы.

Подсистема работы с данными предоставляет клиенту интерфейс для добавления, редактирования и удаления записей. Клиент сам может вносить в систему список факультетов, групп, дисциплин, типов работ, а также вносить в базу новых студентов, удалять выпустившихся студентов, и работать с таблицей достижений.

Подсистема поиска данных предоставляет пользователю интерфейс для параметризованного поиска необходимых записей.

Подсистема формирования отчетов предназначена для создания и формирования необходимых документов и печатных форм.

Подсистема получения рейтинга направлена на автоматизацию получения рейтинга студентов по начисленным баллам за достижения.

Схема связи подсистем представлена на рис. 5.

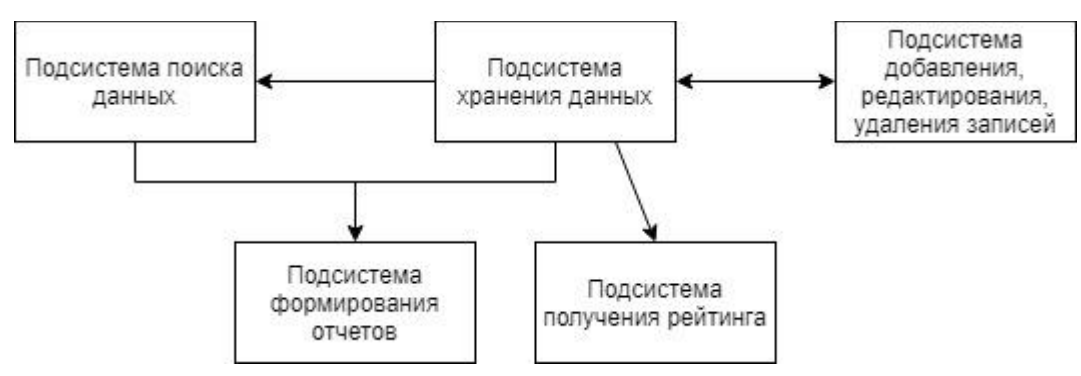

Рис. 5 Схема связи подсистем

1.2.4. Требования к функциям, выполняемых системой

Система должна обеспечивать надежное хранение больших объемов информации.

Система должна предоставлять пользователю понятный и удобный интерфейс работы с данными.

Система должна выводить необходимые данные без задержек и с первого обращения пользователя.

Система должна работать в штатном режиме, без перебоев и задержек.

Система должна содержать актуальные данные.

Система должна обеспечить для пользователя быстрый поиск необходимой информации в базе.

Система должна предоставить пользователю возможность создавать в базе новые записи и редактировать старые.

Система должна автоматизировать процесс получения рейтинга студентов по их достижениям.

- 1.3. Сравнительный анализ аналогичных продуктов
- Электронное портфолио школьника <https://portfolioperm.ru/>

АИС ЭПШ – автоматизированная информационно-аналитическая система, предназначенная для получения, накопления, систематизации и анализа достижений школьников в творческой, спортивной, социальной и интеллектуальной деятельности [17]. Данная система принадлежит городу Перми и предназначена для фиксации достижений учащихся школ города Перми. Для того чтобы зарегистрировать учеников других городов в этой системе необходимо обратиться в Департамент образования Администрации города Перми. Самостоятельная регистрация в системе не предусмотрена. Для получения регистрационных данных необходимо обратиться в образовательную организацию (школу) к своему классному руководителю.

Данная система предоставляет следующие возможности:

- ⎯ накопление баллов за достижения;
- общегородской рейтинг;
- личный кабинет с индивидуальными достижениями.

Одобрением достижений занимается образовательная организация (школа). Очень важно подтвердить документом любое достижение уровня выше школьного. Это может быть сертификат участника, диплом призёра или победителя (лауреата), либо ссылка на электронный протокол.

Баллы за достижения определяются системой автоматически на основании введенных данных по формуле, указанной в Положении об электронном портфолио школьника. Тьютор или классный руководитель проверяет правильность внесенных данных. Интерфейс Электронного портфолио школьника представлен на рис.6.

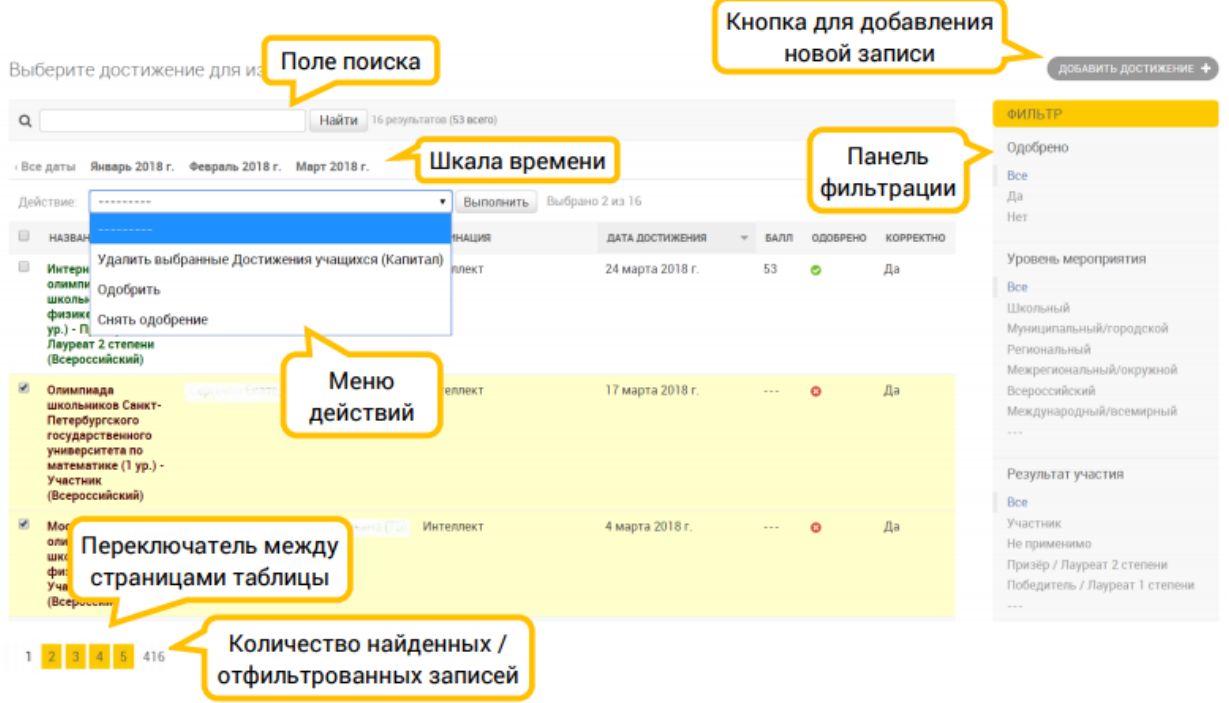

#### Рис. 6 Интерфейс Электронного портфолио школьника

Для участия в рейтинге необходимо заполнить хотя бы одно достижение и выбрать галочку "Хочу в рейтинг" в своём профиле. После одобрения достижений в течение суток рассчитается место в рейтингах. Общий рейтинг рассчитывается по всем участникам. В учёт идут одобренные достижения за всё время. В рейтинг по параллелям - все учащиеся той же параллели (класса) в городе. В рейтинг по школе - все учащиеся школы без учёта параллели. В рейтинг по классу - все учащиеся класса. Рейтинги могут быть в разрезе номинаций - тогда в сумму баллов попадают только достижения по конкретной номинации, например спорт [17].

АИС ЭПШ состоит из шести кабинетов: кабинет школьника, кабинет куратора (тьютора) образовательной организации, кабинет администратора образовательной организации, кабинет администратора Департамента образования, администратора системы и супер-администратора. Интерфейс рабочего места тьютора представлен на рис.7. Каждый из кабинетов имеет свой функционал. Совокупность функционалов каждого из кабинетов обеспечивает автономность функционирования системы в целом и является самодостаточной [17].

20

В целом, действует следующее правило: Информация заносится в систему школьником, проходит одобрение у тьютора. Администратор образовательной организации координирует работу в системе школьников и тьюторов образовательной организации. Департамент образования в лице администраторов Департамента образования координируют работу системы в целом, следят за корректностью данных, формируют политику функционирования системы в целом.

#### Рабочее место тьютора

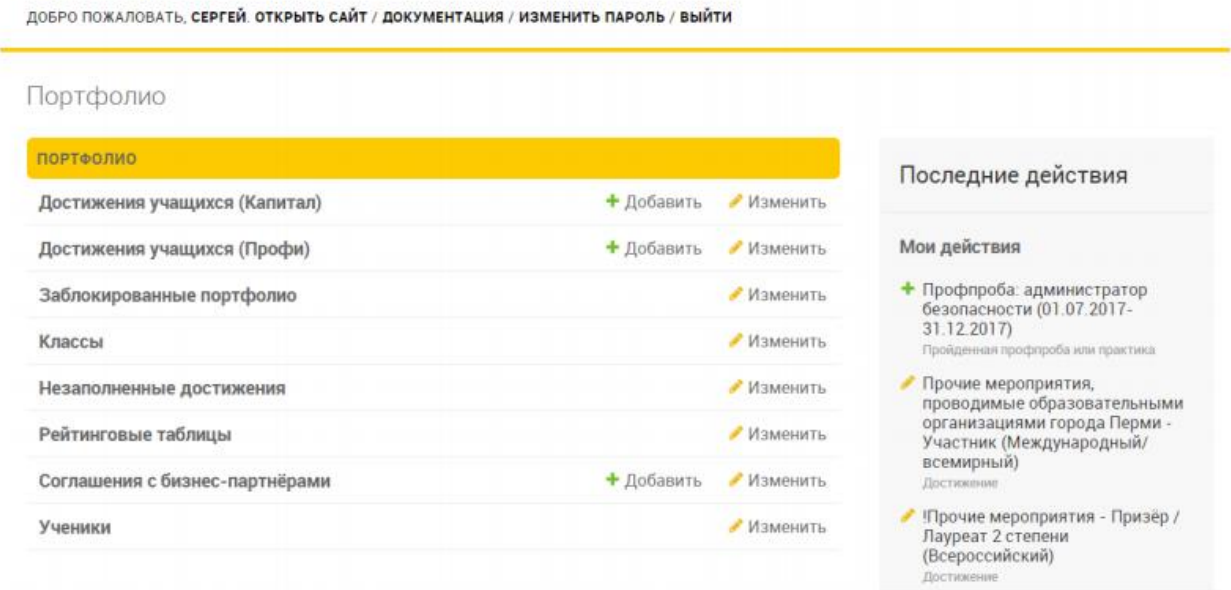

Рис. 7 Интерфейс рабочего места тьютора

• Электронное портфолио педагога NETFOLIO

Конструкторы портфолио педагогов предназначены для создания, ведения, печати и публикации в сети Интернет профессионального портфолио.

Программа устанавливается на персональном компьютере.

Работа с программой интуитивно понятна любому пользователю: заполняются типовые поля с клавиатуры или выбирается свой вариант из списка.

Программа позволяет опубликовать портфолио на сайте [ИМЯ].NETFOLIO.RU и распечатать на принтере. Программа электронное портфолио педагога NETFOLIO представлена на рис.8.

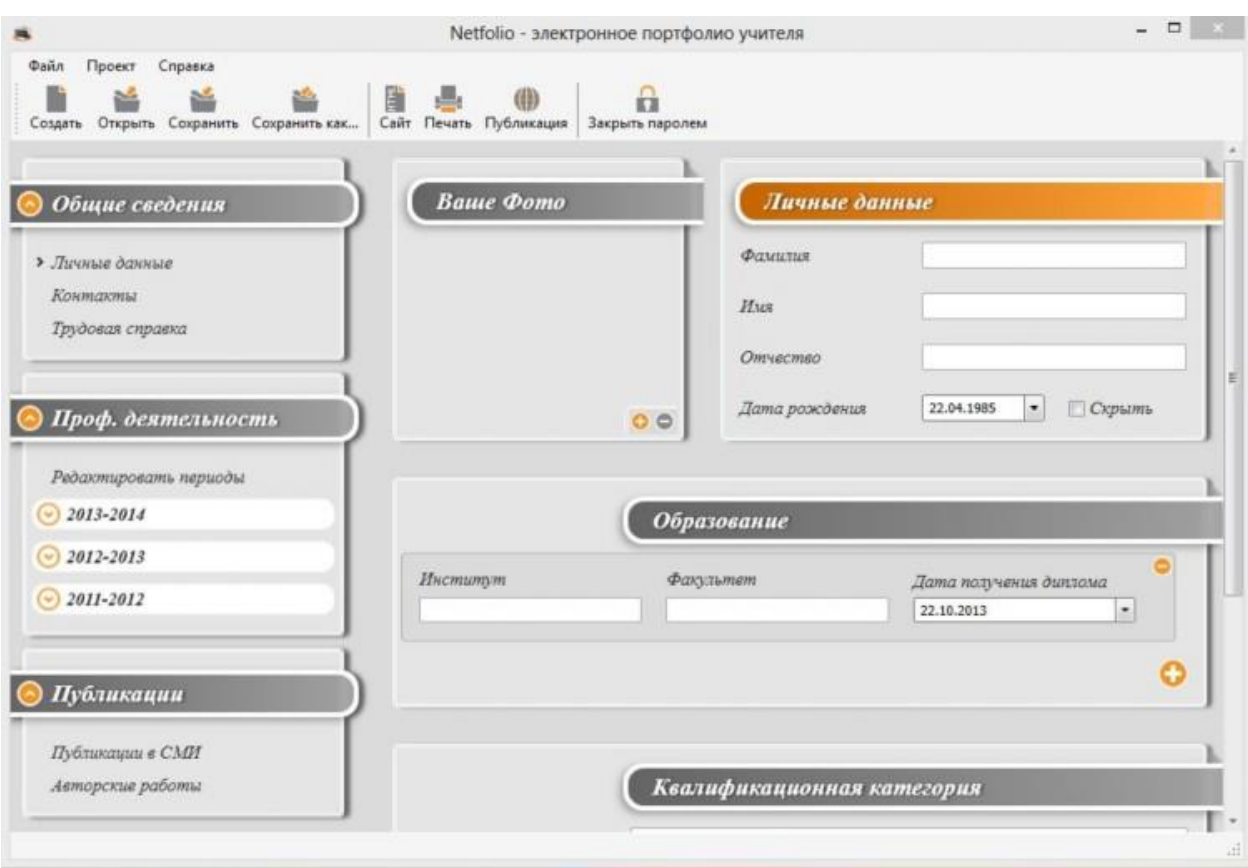

Рис. 8 Электронное портфолио педагога NETFOLIO

Программа «Портфолио учителя» – это конструктор по созданию и ведению электронного профессионального портфолио педагога-предметника общеобразовательных учреждений любого типа и вида, разработано ЗАО «e-Publish» (официальные сайты http://edusite.ru/ и [http://netfolio.ru/\)](http://netfolio.ru/).

Возможности:

Программное средство «Портфолио учителя» позволяет создавать портфолио учителя, конвертируя его в сайт, что обеспечивает доступность и удобство демонстрации [16]. Портфолио будет открываться с помощью любого браузера, установленного на компьютере.

Конструктор портфолио учителя прост в применении, имеет удобный интерфейс и рассчитан на пользователей, обладающих базовой ИКТкомпетентностью. Использование такого конструктора дает возможность быстро создавать и редактировать портфолио.

Портфолио педагога содержит следующие разделы:

Общие сведения (личные данные, контакты, трудовая справка).

22

Профессиональная деятельность (редактируется по учебным годам и содержит результаты педагогической, методической, внеурочной деятельности, информацию о курсах повышения квалификации, материальной базе, отзывы).

Публикации в специализированных СМИ и авторские работы.

Конструктор электронного портфолио работает только под операционной системой Windows. Программа доступна после регистрации на сайте и оплаты.

• Электронное портфолио обучающегося [\(https://studentsonline.ru\)](https://studentsonline.ru/) Готовое интернет-решение для вузов.

Возможности:

⎯ сохранение работ обучающегося, рецензий и оценок на эти работы со стороны любых участников образовательного процесса;

учебные планы, рабочие программы дисциплин, результаты промежуточной аттестации;

⎯ синхронное и асинхронное взаимодействие между участниками образовательного процесса посредством сети «Интернет»;

загрузка обучающихся и преподавателей одним списком в виде Excel-файла;

⎯ профиль пользователя с фотографией и подробной информацией по уникальному адресу в сети Интернет;

⎯ хранение отсканированных дипломов выпускников образовательного учреждения.

Преимущества системы:

регулярное автоматическое резервное копирование данных;

⎯ круглосуточная техническая поддержка;

⎯ все обновления и новые возможности — бесплатны;

⎯ доступ с любых устройств, подключённых к сети Интернет;

⎯ интеграция с программным обеспечением любого вуза;

⎯ хранение данных на российских серверах.

Сервис «StudentsOnline.ru» разработан специалистами компании ООО «Онлайн Консалтинг» при участии преподавателей вузов Российской Федерации от Петербурга до Петропавловска-Камчатского, что позволило создать востребованное программное обеспечение удобным и понятным в использовании [15]. Главная страница электронного портфолио обучающегося представлена на рис.9.

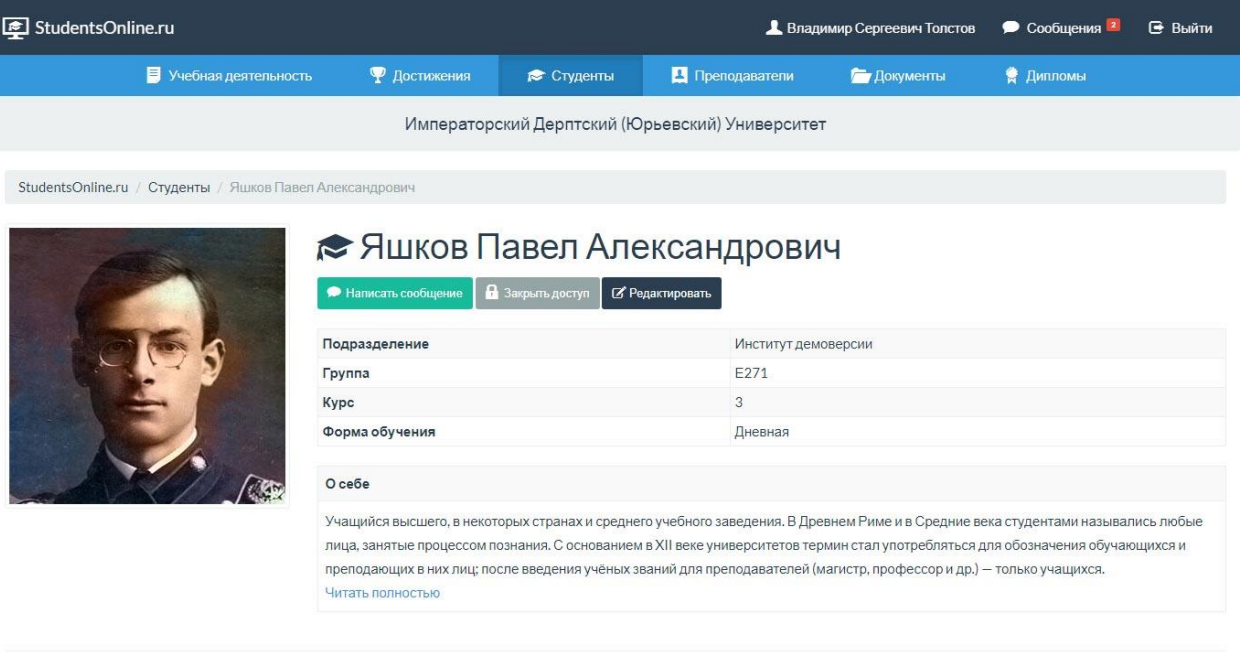

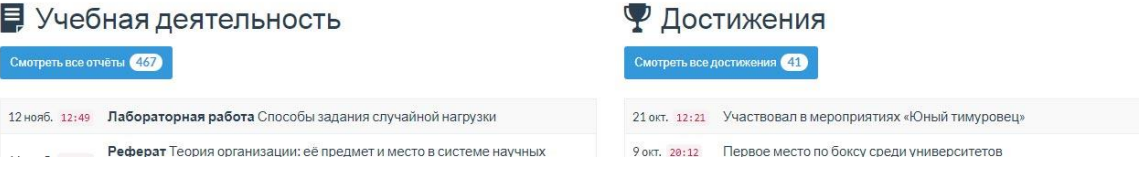

#### Рис. 9 Электронное портфолио обучающегося

• uPortfolio [\(http://uportfolio.ru\)](http://uportfolio.ru/)

Бесплатный конструктор электронного портфолио учителя и ученика.

Структура электронного портфолио:

⎯ документы. Включает в себя сертифицированные (документированные) индивидуальные достижения: свидетельства, грамоты, дипломы, удостоверения, сертификаты, выписки и другие документы, подтверждающие достижения учителя/ученика;

работы. Представляет собой собрание различных материалов, проектных и творческих работ, отражающих основные направления и виды деятельности учителя/ученика: текстовые документы, фотографии, видеоматериалы, ссылки на материалы;

⎯ отзывы. Содержит материалы самооценки (рефлексии) а также тексты, заключения, рецензии, отзывы, резюме, рекомендательные письма и другие документы или материалы, дающие оценку деятельности учителя/ученика [19].

Алгоритм работы с uportfolio представлен на рис.10

Создание портфолио онлайн за 15 минут

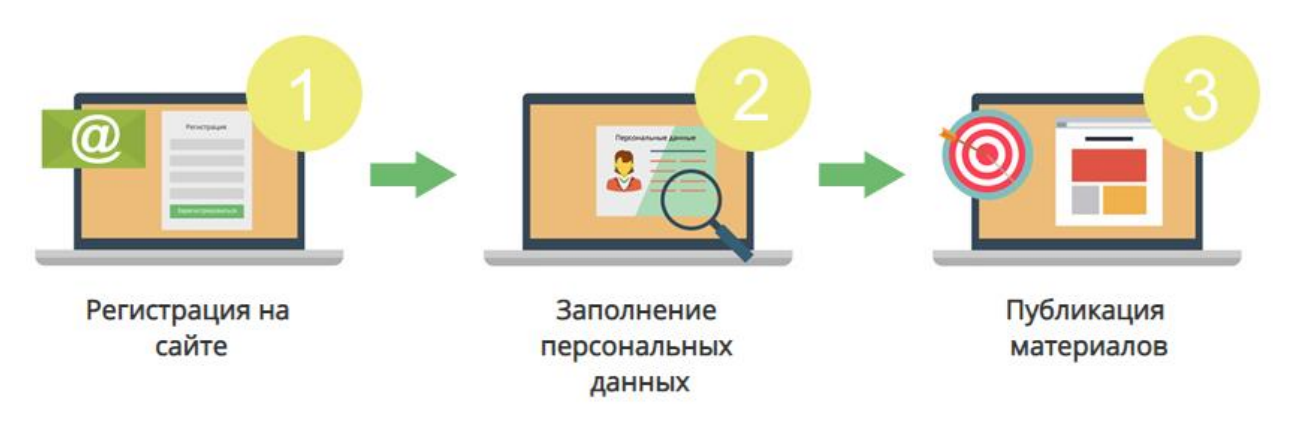

## Рис. 10 uPortfolio

Данные продукты имеют следующие общие функции:

- накопление баллов за достижения;
- рейтинг пользователей;
- хранение индивидуальных достижений пользователей.

Так как все проанализированные программные продукты имеют вышеперечисленные функции, можно сделать вывод о том, что эти функции являются самыми востребованными для данной категории систем.

Те же функции следует включить в разрабатываемую систему для ЮУрГГПУ по учету достижений студентов, а именно:

• обязательное хранение достижений студентов в надежной базе данных;

• начисление баллов за достижения по всем видам деятельности;

• получение рейтинга студентов, с помощью автоматизированной системы.

Разработка этих функций и включение их в систему позволит создать программный продукт, отвечающий всем требованиям по учету достижений студентов.

Выводы по Главе 1

В первой главе была описана характеристика объекта автоматизации, был исследован бизнес-процесс, который необходимо автоматизировать, проведено описание проектируемой системы, а также проведен сравнительный анализ аналогичных программных продуктов.

Основными пользователями данной системы будут являться сотрудники деканата, вносящие информацию о достижениях студентов. Проектируемая система позволит сотрудникам деканата выявлять лучших студентов для того, чтобы направлять сведения о них в стипендиальную комиссию для утверждения повышенных стипендий. Система облегчит составление рейтинга на ежегодный конкурс «100 лучших выпускников ЮУрГГПУ».

Исходя из проведенного анализа аналогичных программных продуктов, можно сделать вывод о том, что эти ресурсы имеют функции, схожие с разрабатываемой информационной системой, но система учета достижений студентов учитывает требования конкретного вуза.

# ГЛАВА 2. ПРЕКТИРОВАНИЕ ИНФОРМАЦИОННОЙ СИТЕМЫ УЧЕТА ДОСТИЖЕНИЙ СТУДЕНТОВ

2.1. Выбор архитектуры информационной среды и инструментальных средств реализации

Для проектируемой системы в качестве базы данных была выбрана компактная встраиваемая СУБД SQLite. Встраиваемая система управления базами данных — архитектура систем управления базами данных, когда СУБД тесно связана с прикладной программой и работает на том же компьютере, не требуя профессионального администрирования. Физически встраиваемая СУБД является библиотекой, статически или динамически подсоединённой к основной программе. Надежность встраиваемой БД зависит от надежности библиотеки СУБД и файловой системы, на которой база данных располагается [5]. Наиболее популярные встраиваемые СУБД, а SQLite относится именно к таким, хорошо оттестированы, а современные файловые системы очень надёжны.

SQLite является одной из наиболее используемых систем управления базами данных. SQLite не использует парадигму клиент-сервер. Главным преимуществом SQLite является то, что для базы данных не нужно сервера. База данных представляет собой обычный локальный файл, который можно перемещать вместе с главным файлом приложения. Таким образом, в качестве протокола обмена используются вызовы функций (API) библиотеки SQLite. Такой подход уменьшает накладные расходы, время отклика и упрощает программу. SQLite хранит всю базу данных (включая определения, таблицы, индексы и данные) в единственном стандартном файле на том компьютере, на котором исполняется программа. Кроме того, для запросов к базе данных используются стандартные выражения языка SQL [18].

Еще одной особенностью этой СУБД является то, что она использует динамическую типизацию данных, то есть возможно поместить в столбец любое значение, не обращая внимание на тип этого столбца.

Для получения значений из базы есть ряд функций для каждого типа данных и, если тип хранимого значения не соответствует запрашиваемому, оно по возможности преобразуется.

SQLite не накладывает серьезных ограничений на размеры полей, таблиц или БД.

Еще одним преимуществом является широкое распространение SQLite - область применения охватывает множество платфрм и технологий: WPF, Windows Forms, UWP, Xamarin, Android, iOS и т.д.

Доступ к БД происходит через «подключения» к БД, которые открываются через вызов соответствующей функции DLL. При открытии указывается имя файла БД [18].

Требования к разрабатываемому продукту не предполагают наличие каких-либо сложных вычислительных алгоритмов. Программные модули являются средствами просмотра и редактирования содержимого базы данных. Возникающие в процессе работы этих модулей задержки обусловлены лишь задержкой, связанной с пересылкой результатов запроса от СУБД к программному модулю, которая в свою очередь может меняться в зависимости от условий эксплуатации модулей: параметров базы данных и качества линии связи между программным модулем и БД .

Для разработки проекта был выбран язык C#. В него входит много полезных особенностей - простота, объектная ориентированность, типовая защищенность, "сборка мусора", поддержка совместимости версий и многое другое [7]. Данные возможности позволяют быстро и легко разрабатывать приложения.

В качестве системы для разработки пользовательского интерфейса была выбрана система Windows Forms. Разрабатывать приложения на Windows Forms очень удобно. Для визуального интерфейса в основном большая часть логики связана с перетаскиванием нужных элементов на форму [2].

2.2. Описание модели данных

В базе данных системы учета достижений студентов содержатся таблицы с данными, связанными логически по типу «один ко многим».

Связь «один-ко-многим» в структурах баз данных является наиболее общепринятой. При этом типе связи каждой записи главной таблицы соответствует одна или несколько записей в подчиненной таблице. Структура связей типа «один-ко-многим» позволяет избежать избыточности данных и дублирования записей.

Описание логической модели данных лучше всего представить в виде ER - диаграммы «сущность-связь» (рис.11).

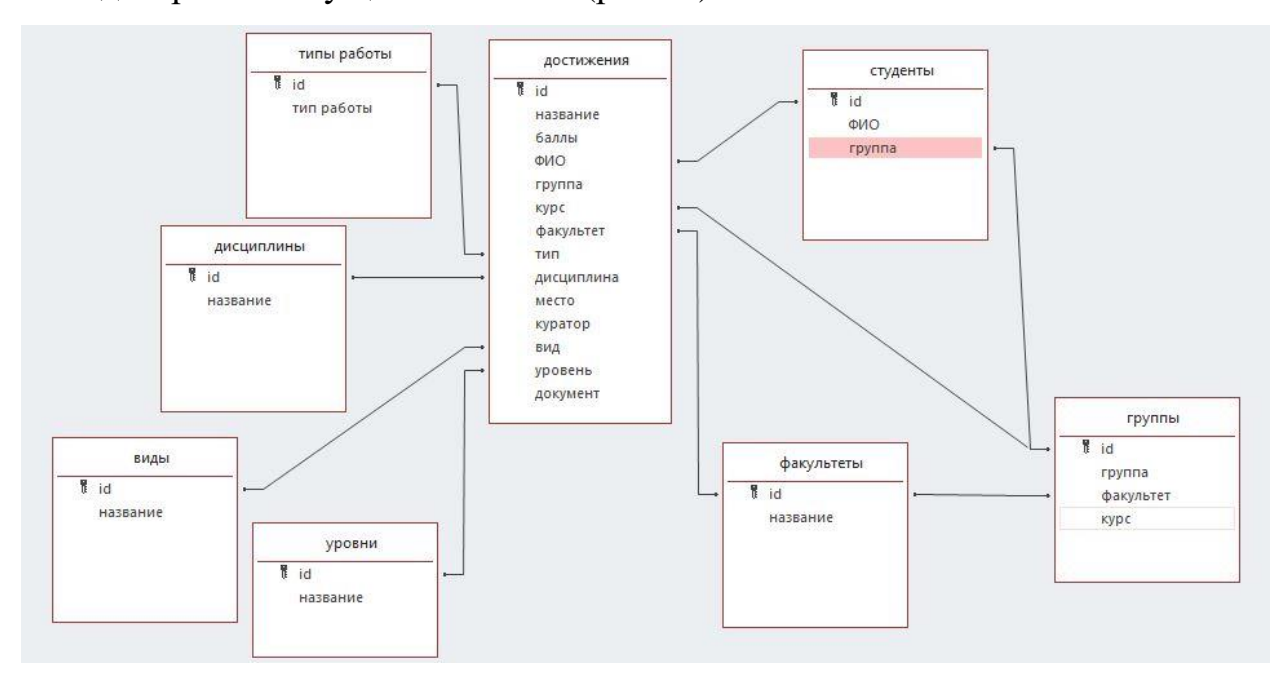

Рис. 11 Схема «сущность-связь»

База данных Достижения предназначена для хранения всей необходимой информации системы учета достижений студентов. БД содержит 8 таблиц. Описание модели данных приведено в таблицах 3-10.

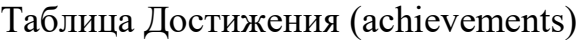

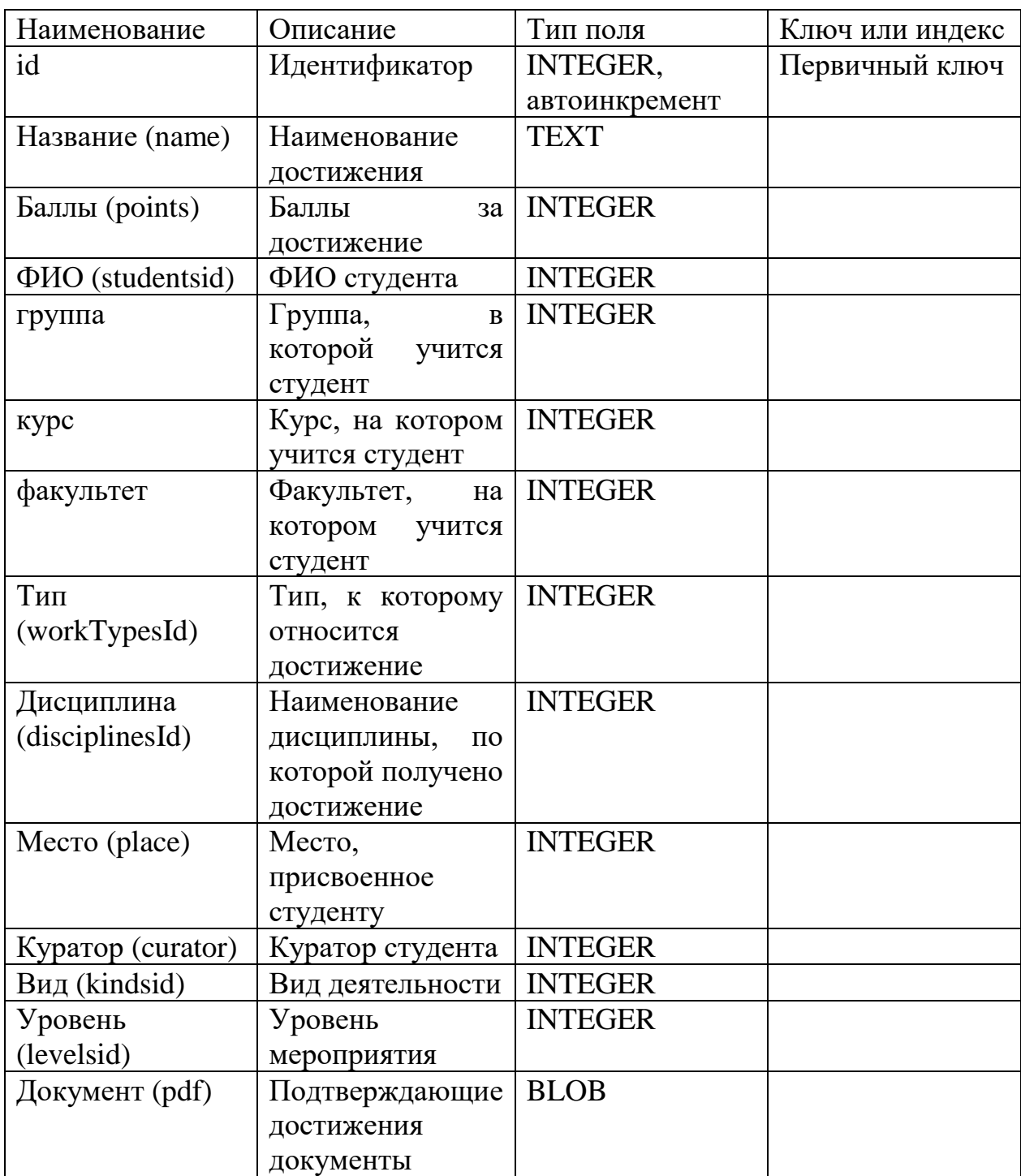

## Таблица Типы работы (workTypes)

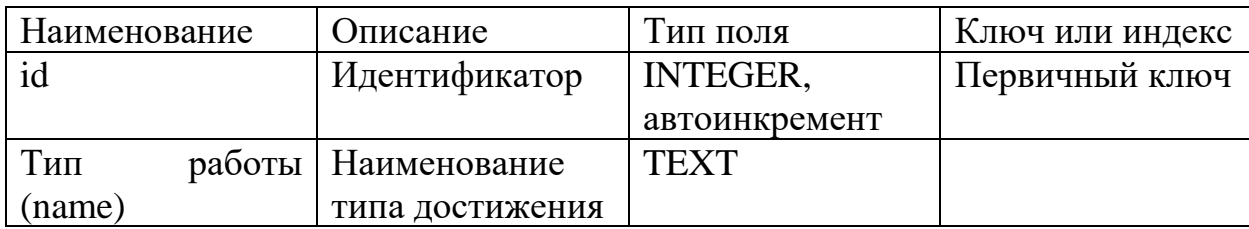

## Таблица 5

Таблица Дисциплины (disciplines)

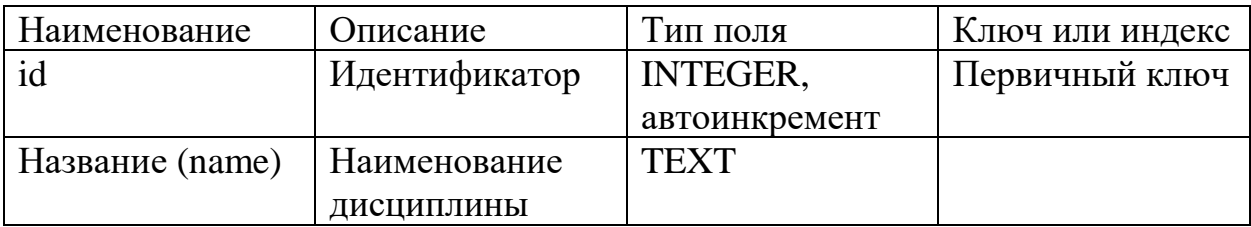

## Таблица 6

Таблица Виды (kinds)

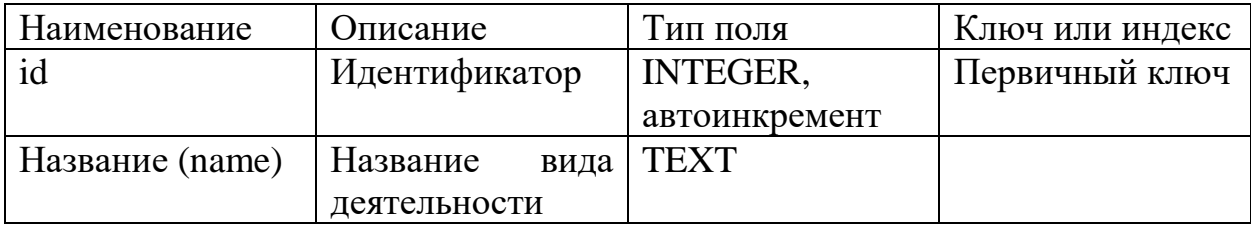

Таблица 7

## Таблица Группы (groups)

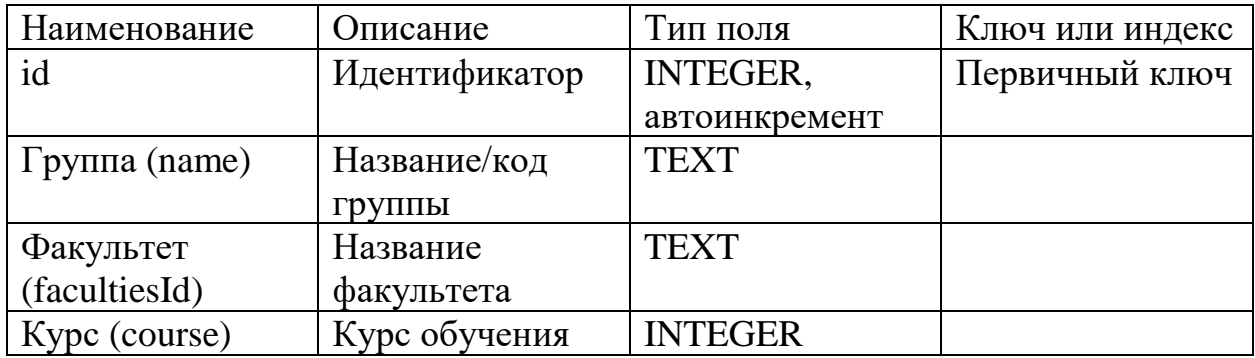

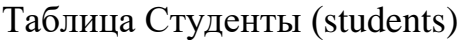

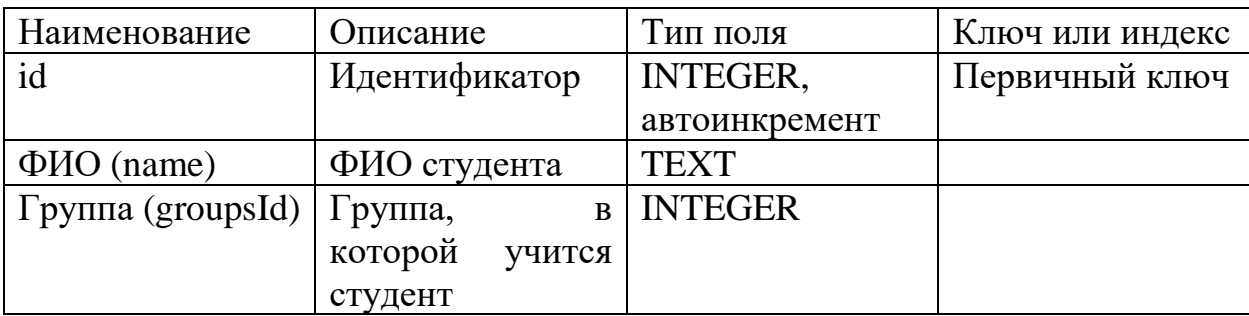

## Таблица 9

## Таблица Факультеты (faculties)

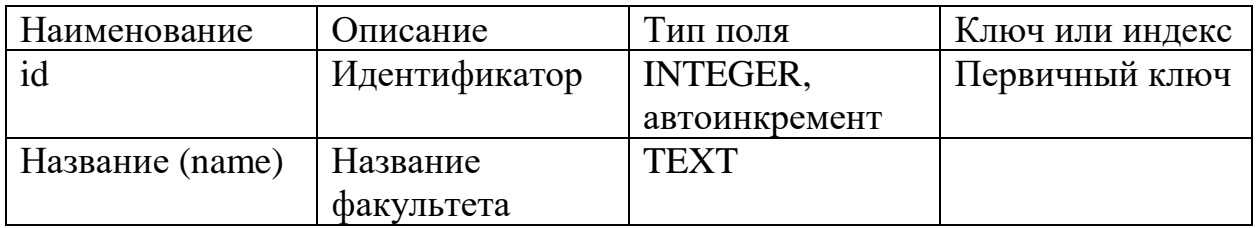

## Таблица 10

## Таблица Уровни (levels)

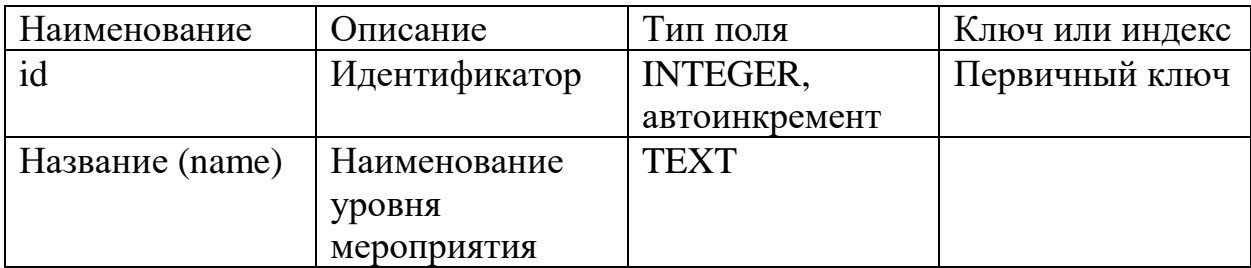

2.3 Описания реализации основных функций системы

Наиболее важные функции в ИС учета достижений студентов:

− работа с главной таблицей Достижения (добавление, редактирование, удаление данных);

- − поиск необходимой информации в системе;
- − составление рейтинга студентов.

Рейтинг получается на основе выставленных баллов за достижения. Суммируются баллы, затем выводится таблица студентов с суммой баллов за все достижения в порядке убывания.

Для того, чтобы программа посчитала сумму баллов за все достижения была использована функция суммирования SQL: SUM. В данной функции в качестве аргумента используется только имя поля или некоторое арифметическое действие нескольких из них, по которому требуется провести суммирование [13].

SQL-запрос на суммирование баллов за достижения выглядит так: select sum(a.points) as points. Это та часть запроса на получение рейтинга, которая отвечает за суммирование баллов.

Для того чтобы можно было использовать функцию поиска по базе, в программу была включена условная конструкция switch/case. Эта конструкция позволяет обработать сразу несколько условий. В системе поиск осуществляется по любому столбцу из таблицы Достижения.

После ключевого слова switch в скобках идет сравниваемое выражение. Значение этого выражения последовательно сравнивается со значениями, помещенными после оператора сase. И если совпадение будет найдено, то будет выполняться определенный блок сase. После каждого блока case используется оператор перехода break. При его применении другие блоки case выполняться не будут, если программа нашла совпадение вводимых данных и данных в таблице.

Если пользователь осуществляет поиск по тому столбцу, который он выбрал, то программа будет обрабатывать запрос только по этому столбцу в таблице.

Использование оператора switch:

```
string row = "";
      switch (filterRow.Text)
      {
         case "название":
```

```
row = "name";
    break;
  case "ФИО":
   row = "FIO";
    break;
  case "группа":
   row = "grp";
    break;
  case "факультет":
   row = "faculty";
    break;
  case "тип":
    row = "workType";
    break;
  case "дисциплина":
    row = "discipline";
    break;
  case "куратор":
   row = "curator";
    break;
  case "вид":
   row = "kind";
    break;
  case "уровень":
   row = "level";
    break;
}
```
Алгоритм поиска данных представлен на рис 12.

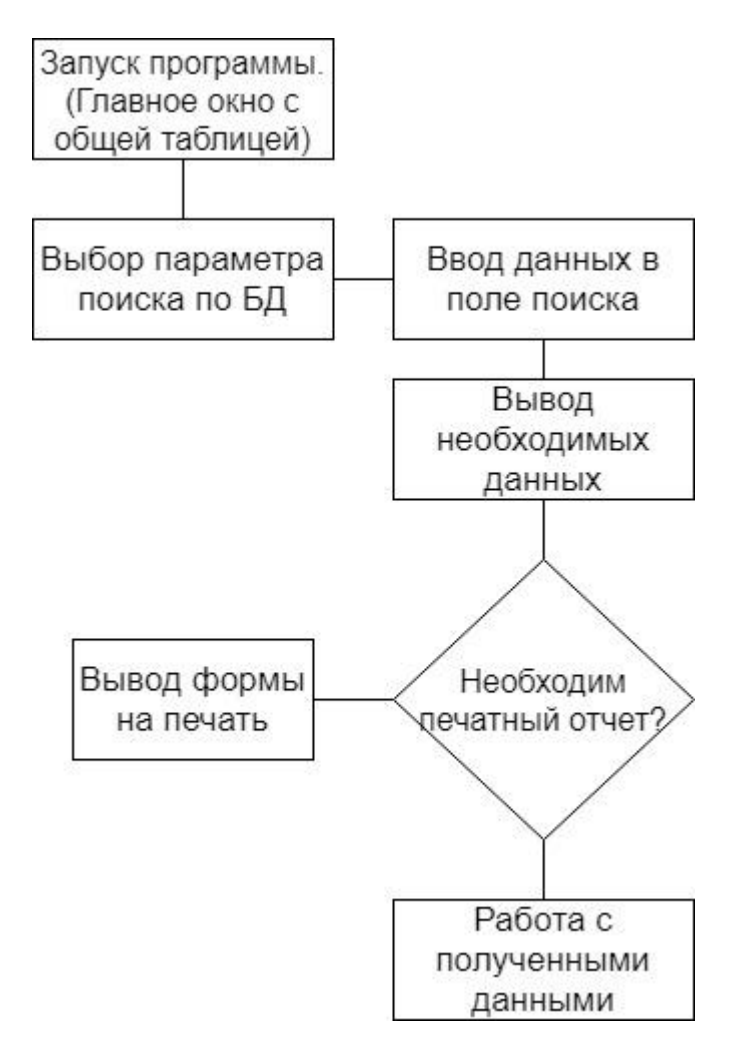

Рис. 12 Алгоритм поиска данных

Для работы над таблицей Достижения есть несколько кнопок: Добавить, Редактировать, Удалить.

Кнопки Добавить и Редактировать работают похожим образом. Вызывается окно для добавления/редактирования информации в БД. При добавлении новой записи в БД открывается новое окно с пустыми полями для ввода: Achivement achivement = new Achivement(null);

при редактировании существующей записи в таблице открывается окно с данными выбранной записи: Achivement achivement  $=$  new Achivement(grid.CurrentRow).

Кнопка Удалить осуществляет удаление записи из БД с помощью SQLзапроса: "delete from achievements where  $id = \omega id$ ".

Во второй главе была выбрана архитектура информационной среды и инструментальных средств реализации, представлено обоснование выбора архитектуры ИС.

Было выполнено описание модели данных. Приведены таблицы базы данных с указанием типов данных и описанием столбцов.

Была рассмотрена реализация основных функций системы. Описаны используемые SQL-запросы, а также рассмотрен условный оператор switch, используемый при поиске информации в БД.

В качестве средств реализации были выбраны: наиболее популярная и удобная в реализации СУБД SQLite и язык программирования C#.

Была создана база данных, включающая в себя 8 таблиц. Основной из которых является таблица с достижениями студентов.

Были реализованы требуемые функции, а именно: добавление, редактирование и удаление данных, получение рейтинга студентов, поиск записей по базе и вывод отчетов.

# ГЛАВА 3. ДОКУМЕНТИРОВАНИЕ ГОТОВОГО ПРОГРАММНОГО ПРОДУКТА

3.1. Испытания системы «Учет достижений студентов»

Целями проведения испытаний являются:

• проверка взаимодействия подсистем ИС учета достижений студентов;

• проверка работоспособности ИС;

• проверка соответствия ИС требованиям, приведенным в техническом задании;

• проверка готовности ИС к проведению эксплуатации и приемочных испытаний на территории организации-заказчика [3].

Все виды тестирования программного обеспечения, в зависимости от преследуемых целей, можно условно разделить на следующие группы:

− функциональные;

нефункциональные;

− связанные с изменениями.

Функциональные тесты базируются на функциях и особенностях, а также взаимодействии с другими системами, и могут быть представлены на всех уровнях тестирования: компонентном или модульном, интеграционном, системном и приемочном. Функциональные виды тестирования рассматривают внешнее поведение системы.

Нефункциональное тестирование описывает тесты, необходимые для определения характеристик программного обеспечения, которые могут быть измерены различными величинами. Это тестирование того, "Как" система работает.

После проведения необходимых изменений, таких как исправление ошибок, программное обеспечение должно быть протестировано для подтверждения того факта, что проблема была действительно решена. Ниже перечислены виды тестирования, которые необходимо проводить после установки программного обеспечения, для подтверждения работоспособности приложения или правильности осуществленного исправления ошибки:

дымовое тестирование;

− регрессионное тестирование;

тестирование сборки;

санитарное тестирование или проверка согласованности/исправности [6].

На этапе разработки были проведены функциональные тесты на модульном, интеграционном и системном уровнях. Прежде, чем ввести систему в эксплуатацию, были проведены функциональные тесты приемочного уровня. Приемочные тесты проводятся с целью проверки соответствия системы требованиям заказчика. Приемочное тестирование выполняется на основании набора типичных тестовых случаев и сценариев, разработанных на основании требований к данному приложению.

Для приемочных тестов был выбран метод «черного ящика». Метод тестирования, базируется только лишь на тестировании по функциональной спецификации и требованиям, при этом не смотря во внутреннюю структуру кода [1]. Тесты представлены в таблице 11.

Таблица 11

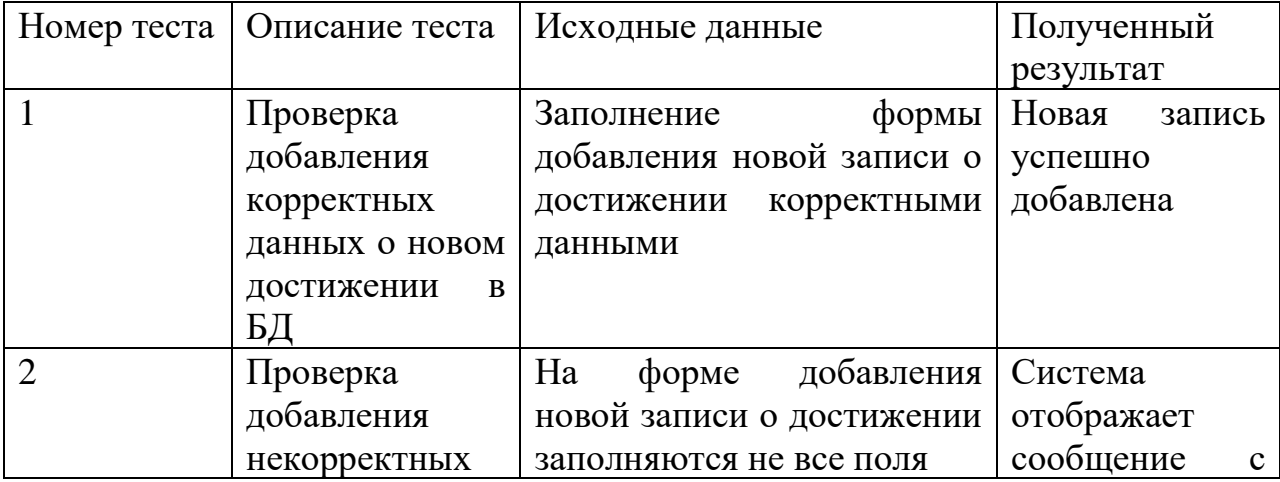

#### Испытания системы методом «черного ящика»

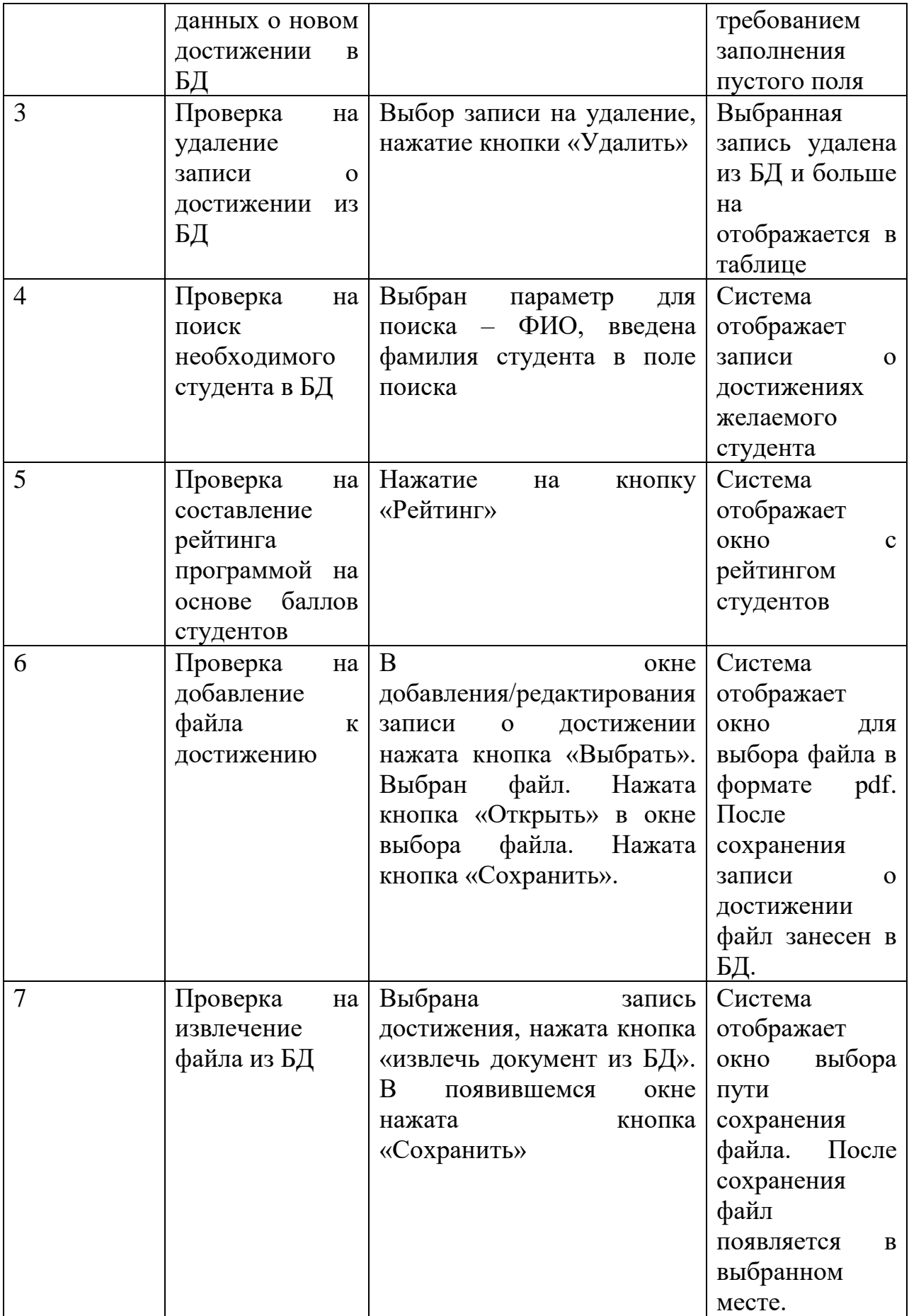

Информационная система учета достижений студентов успешно прошла все приемочные испытания. Можно сделать вывод о том, что система полностью соответствует поставленным требованиям заказчика.

3.2. Руководство пользователя информационной системы учета достижений студентов

При запуске приложения пользователю отображается главное окно системы с основной таблицей – Достижения студентов, кнопками для работы с приложением, блоком для поиска информации в БД, а также главное меню с редактором таблиц базы данных и рейтингом студентов (рис.13).

|                                      |                         | <b>В. Электронное портфолио студента</b>                                   |         |                        |          |             |                                  |               | П             | $\times$      |  |  |  |
|--------------------------------------|-------------------------|----------------------------------------------------------------------------|---------|------------------------|----------|-------------|----------------------------------|---------------|---------------|---------------|--|--|--|
| Таблицы                              |                         | Рейтинг                                                                    |         |                        |          |             |                                  |               |               |               |  |  |  |
| Поиск                                |                         |                                                                            |         |                        |          |             |                                  |               |               |               |  |  |  |
| $\checkmark$<br>название<br>очистить |                         |                                                                            |         |                        |          |             |                                  |               |               |               |  |  |  |
|                                      |                         |                                                                            |         |                        |          |             |                                  |               |               |               |  |  |  |
|                                      |                         |                                                                            |         |                        |          |             |                                  |               |               |               |  |  |  |
|                                      | id                      | название                                                                   | баллы   | ФИО                    | rpynna   | <b>Kypc</b> | факультет                        | <b>TMFT</b>   | дисциплина    |               |  |  |  |
| $\blacktriangleright$                |                         | Лучший доклад на конференции "Л                                            | 17      | Быкова О.А.            | $1-01$   | -1.         | Факультет дошкольного образован. | <b>Доклад</b> | История       |               |  |  |  |
|                                      | 5                       | Лучший доклад на конференции "Л 9<br>Конкурс в честь дня российской на   6 |         | Сывокина С.В.          | $2 - 05$ | 5           | Физико-математический факультет  | <b>Доклад</b> | Социология    |               |  |  |  |
|                                      | 6                       |                                                                            |         | Букреев А.Л.           | $1 - 04$ | 4           | Факультет дошкольного образован  | Конкурс       | Физика        |               |  |  |  |
|                                      | 7                       | Участие в олимпиаде                                                        | 5       | Шишкин С.А.            | $1 - 03$ | 3           | Факультет дошкольного образован  | Олимпиада     | Программирова |               |  |  |  |
|                                      | $\overline{\mathbf{8}}$ | Всероссийский конкурс студенческ   4                                       |         | Курсакова К.В.         | $2 - 04$ | 4           | Физико-математический факультет  | Доклад        | Правоведение  |               |  |  |  |
|                                      | 9                       | Доклад на исторической конферен 2                                          |         | Сывокина С.В.          | 2-05     | 5           | Физико-математический факультет  | Доклад        | История       |               |  |  |  |
|                                      | 10                      | Доклад на конференции                                                      | 4       | Сывокина С.В.          | $2 - 05$ | 5           | Физико-математический факультет  | Олимпиада     | Высшая матема |               |  |  |  |
|                                      |                         |                                                                            |         |                        |          |             |                                  |               |               |               |  |  |  |
|                                      |                         |                                                                            |         |                        |          |             |                                  |               |               |               |  |  |  |
|                                      |                         |                                                                            |         |                        |          |             |                                  |               |               |               |  |  |  |
|                                      |                         |                                                                            |         |                        |          |             |                                  |               |               |               |  |  |  |
|                                      |                         |                                                                            |         |                        |          |             |                                  |               |               |               |  |  |  |
|                                      |                         |                                                                            |         |                        |          |             |                                  |               |               |               |  |  |  |
|                                      |                         |                                                                            |         |                        |          |             |                                  |               |               |               |  |  |  |
| $\,<$                                |                         |                                                                            |         |                        |          |             |                                  |               |               | $\rightarrow$ |  |  |  |
|                                      |                         |                                                                            |         |                        |          |             |                                  |               |               |               |  |  |  |
|                                      | Добавить                | Редактировать                                                              | Удалить | извлечь документ из БД |          |             | сохранить в файл<br>печать       |               | Выход         |               |  |  |  |

Рис. 13 Главное окно программы

Для работы с основной таблицей внизу оконного приложения есть кнопки.

Для добавления новой записи о достижении необходимо нажать кнопку «Добавить». После нажатия кнопки открывается новое окно для внесения новых данных в БД (рис.14).

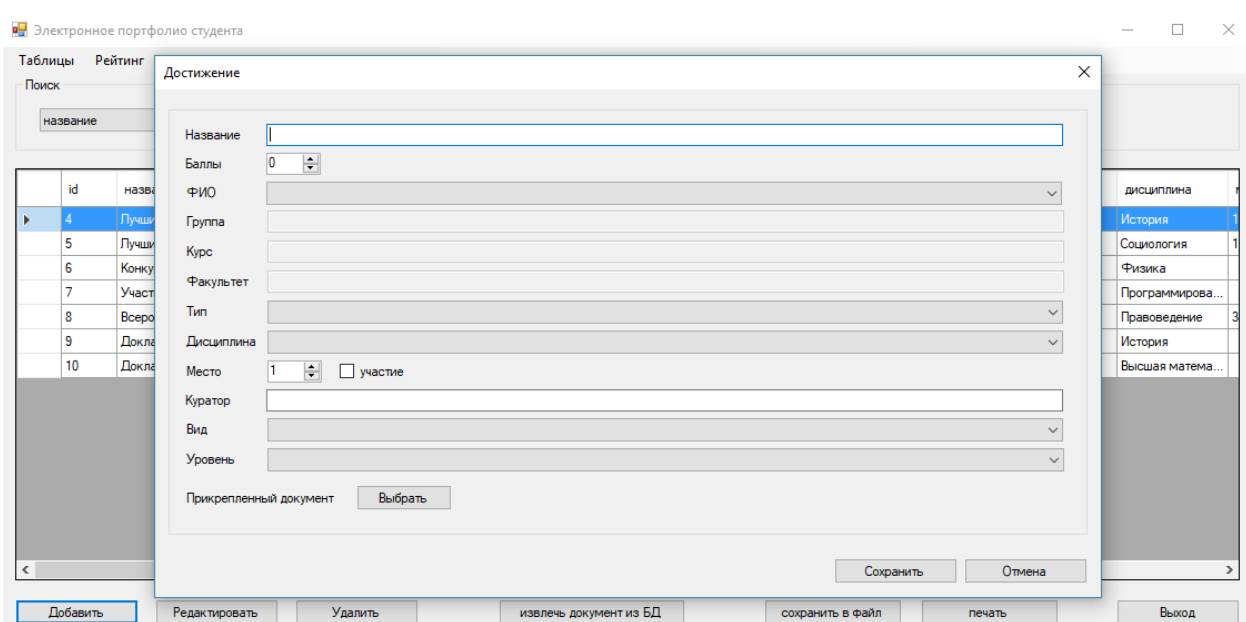

Рис. 14 Окно добавления новой записи о достижении

Для того чтобы новая запись была занесена в БД, нужно нажать кнопку «Сохранить» в окне добавления. Если запись добавлять не нужно можно нажать кнопку «Отмена» или закрыть окно. Прежде, чем сохранить новую запись, необходимо заполнить все поля в окне добавления. Прикрепить подтверждающий достижение документ можно в любой момент, для сохранения записи добавлять его не обязательно.

Для того чтобы редактировать имеющуюся в таблице запись нужно нажать кнопку «Редактировать». Откроется точно такое же окно, как и для добавления новой записи, только уже с имеющимися данными. Данные можно изменить и, после изменения, нажать кнопку «Сохранить» для сохранения изменений.

Для того чтобы удалить запись из БД, нужно выбрать запись для удаления левым щелчком мыши и нажать кнопку «Удалить». Выбранная запись будет удалена.

В системе есть функция, как извлечение загруженных в БД файловдокументов, подтверждающих достижение. Для ее осуществления нужно выбрать запись достижения и нажать кнопку «извлечь документ из БД». После нажатия откроется окно для выбора пути сохранения pdf файла.

42

Если есть необходимость найти какую-либо информацию в системе, для это есть блок поиска, он находится на главном окне над таблицей с достижениями.

Для выбора параметра поиска нужно открыть раскрывающийся список в блоке поиска. Параметры представлены на рис 15.

|                                             |         |                         | • Электронное портфолио студента      |                    |                 |                        |             |           |                                  |               | п             | $\times$ |
|---------------------------------------------|---------|-------------------------|---------------------------------------|--------------------|-----------------|------------------------|-------------|-----------|----------------------------------|---------------|---------------|----------|
|                                             | Таблицы |                         | Рейтинг                               |                    |                 |                        |             |           |                                  |               |               |          |
|                                             | Поиск   |                         |                                       |                    |                 |                        |             |           |                                  |               |               |          |
|                                             |         |                         |                                       |                    |                 |                        |             |           |                                  |               |               |          |
| название<br>$\checkmark$<br>название<br>⊕ИО |         |                         |                                       |                    | очистить        |                        |             |           |                                  |               |               |          |
|                                             |         |                         |                                       |                    |                 |                        |             |           |                                  |               |               |          |
|                                             |         | rpynna                  |                                       |                    |                 |                        |             |           |                                  |               |               |          |
|                                             |         | факультет<br><b>TMR</b> |                                       | баллы              | PMO             | rpynna                 | <b>Kypc</b> | факультет | <b>TMN</b>                       | дисциплина    |               |          |
|                                             |         | дисциплина<br>куратор   |                                       | щии "П             | $\overline{17}$ | Быкова О.А.            | $1-01$      |           | Факультет дошкольного образован. | Доклад        | История       |          |
|                                             | Вид     | уровень                 |                                       | <b>Ішии "Л</b>   9 |                 | Сывокина С.В.          | $2 - 05$    | 5         | Физико-математический факультет  | Доклад        | Социология    |          |
|                                             |         |                         | Конкурс в честь дня российской на   6 |                    |                 | Букреев А.Л.           | $1 - 04$    | 4         | Факультет дошкольного образован  | Конкурс       | Физика        |          |
|                                             |         | 7                       | Участие в олимпиаде                   |                    | 5               | Шишкин С.А.            | $1-03$      | 3         | Факультет дошкольного образован  | Олимпиада     | Программирова |          |
|                                             |         | 8                       | Всероссийский конкурс студенческ 4    |                    |                 | Курсакова К.В.         | $2 - 04$    | 4         | Физико-математический факультет  | <b>Доклад</b> | Правоведение  |          |
|                                             |         | 9                       | Доклад на исторической конферен 2     |                    |                 | Сывокина С.В.          | $2 - 05$    | 5         | Физико-математический факультет  | Доклад        | История       |          |
|                                             |         | 10                      | Доклад на конференции                 |                    | Δ               | Сывокина С.В.          | $2 - 05$    | 5         | Физико-математический факультет  | Олимпиада     | Высшая матема |          |
|                                             |         |                         |                                       |                    |                 |                        |             |           |                                  |               |               |          |
|                                             |         |                         |                                       |                    |                 |                        |             |           |                                  |               |               |          |
|                                             |         |                         |                                       |                    |                 |                        |             |           |                                  |               |               |          |
|                                             |         |                         |                                       |                    |                 |                        |             |           |                                  |               |               |          |
|                                             |         |                         |                                       |                    |                 |                        |             |           |                                  |               |               |          |
|                                             |         |                         |                                       |                    |                 |                        |             |           |                                  |               |               |          |
|                                             |         |                         |                                       |                    |                 |                        |             |           |                                  |               |               |          |
|                                             | $\leq$  |                         |                                       |                    |                 |                        |             |           |                                  |               |               | $\,$     |
|                                             |         |                         |                                       |                    |                 |                        |             |           |                                  |               |               |          |
|                                             |         | Добавить                | Редактировать                         |                    | Удалить         | извлечь документ из БД |             |           | сохранить в файл<br>печать       |               | Выход         |          |

Рис. 15 Выбор параметра для поиска

Выбрать нужный параметр и ввести текст для поиска в текстовое поле. Программа отобразит найденные записи по выбранному параметру и введенному тексту (рис.16). Для того чтобы вернуть полный список достижений нужно нажать на кнопку «очистить».

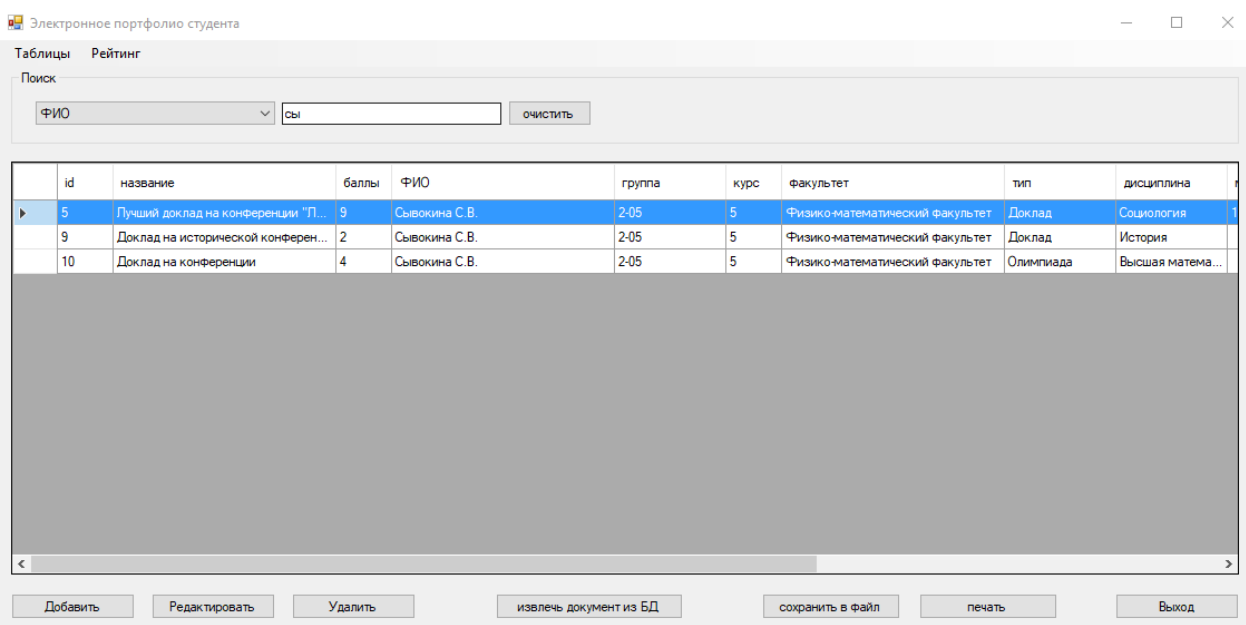

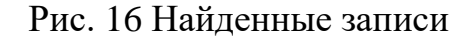

В программе предусмотрена функция добавления, редактирования и удаления данных о факультетах, группах, дисциплинах, типах работ и студентах. Для этого в главном меню есть пункт «Таблицы» (рис.17).

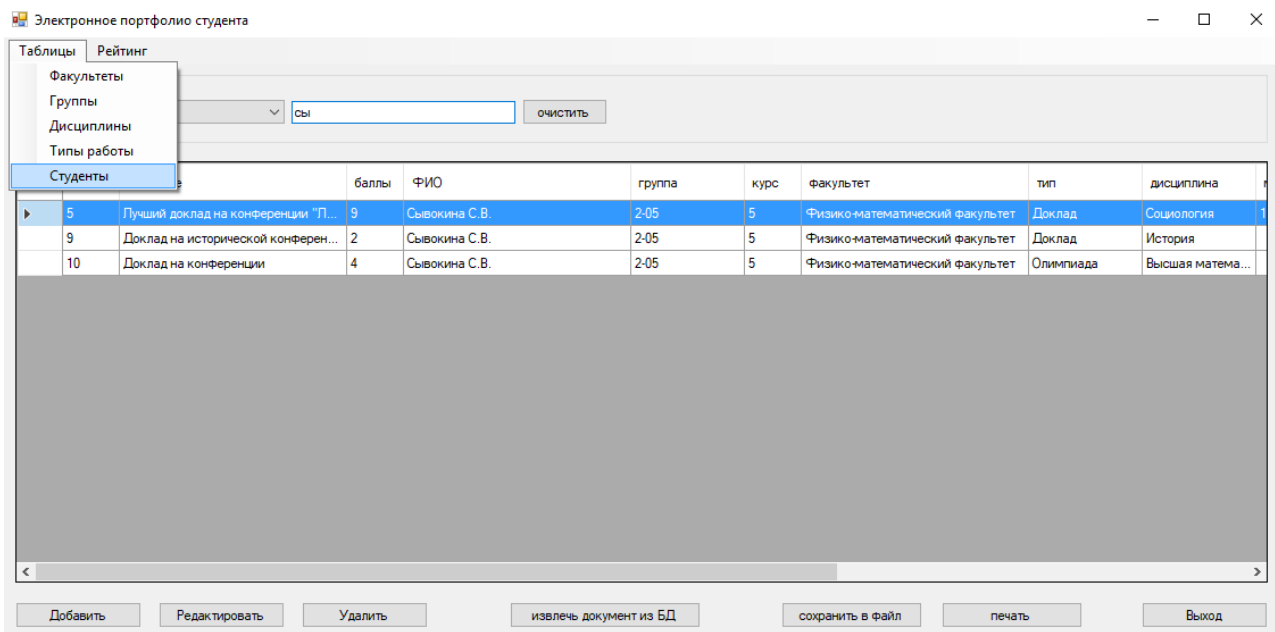

Рис. 17 Пункт главного меню - Таблицы

Для вызова окна с необходимой таблицей нужно щелкнуть по ней левой кнопкой мыши. После этого появится стандартное окно для работы с нужной таблицей. На рис.18 представлено окно для работы с таблицей групп. Остальные таблицы имеют аналогичные окна для работы.

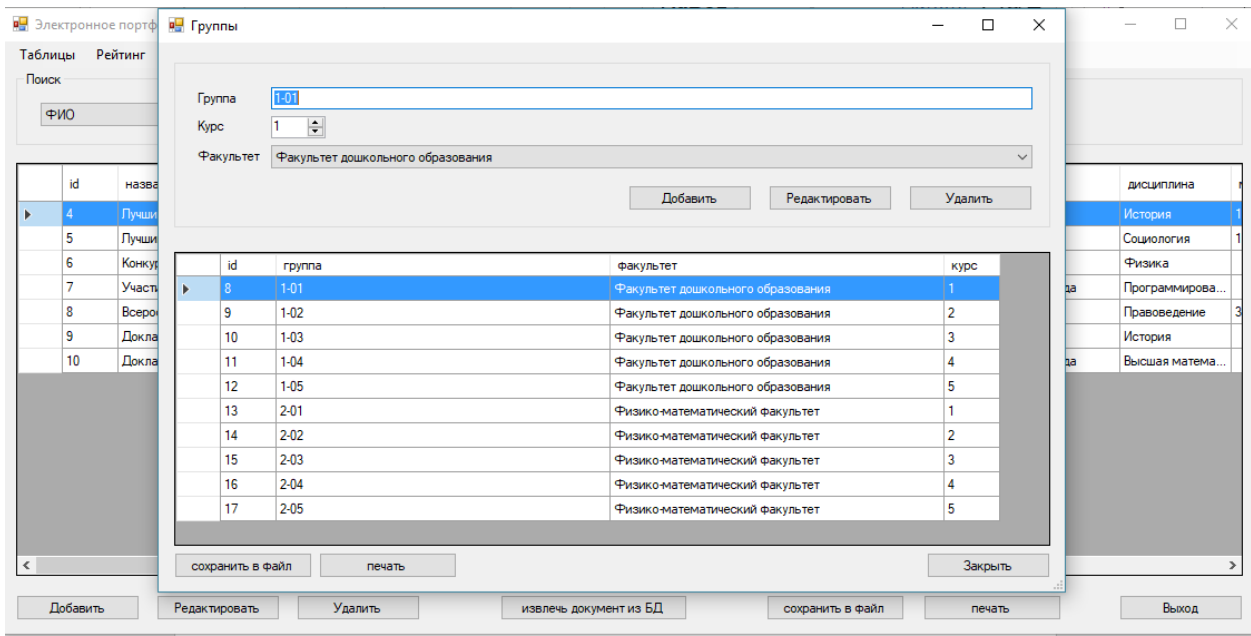

Рис. 18 Работа с таблицей групп

В системе есть функция автоматического получения рейтинга студентов на основе начисленных баллов за достижения.

Для вызова рейтинговой таблицы нужно нажать на кнопку «Рейтинг» в главном меню главного окна приложения. После нажатия откроется окно с рейтингом студентов (рис.19).

| Таблицы                 |   | Рей <b>в-</b> Рейтинг студентов |                          |                      |                        |           | $\overline{\phantom{0}}$                                           | $\Box$  | $\times$ |               |
|-------------------------|---|---------------------------------|--------------------------|----------------------|------------------------|-----------|--------------------------------------------------------------------|---------|----------|---------------|
| Поиск                   |   |                                 |                          |                      |                        |           |                                                                    |         |          |               |
| ФИО                     | ь | место                           | баллы<br>15 <sup>°</sup> | ФИО<br>Сывокина С.В. | группа<br>$2-05$       | Kypc<br>5 | факультет                                                          |         |          |               |
|                         |   | $\overline{2}$                  | $\overline{7}$           | Быкова О.А.          | $1-01$                 | 1         | Физико-математический факультет<br>Факультет дошкольного образован |         |          |               |
|                         |   |                                 |                          |                      |                        | 4         |                                                                    |         |          |               |
| id                      |   | 3                               | $\epsilon$               | Букреев А.Л.         | $1 - 04$               |           | Факультет дошкольного образован                                    |         |          | дисциплина    |
| $\vert 4$               |   | 4                               | 5                        | Шишкин С.А.          | $1-03$                 | 3         | Факультет дошкольного образован                                    |         |          | История       |
| $\mathbf{r}$<br>5       |   | 5                               | Δ                        | Курсакова К.В.       | $2 - 04$               | 4         | Физико-математический факультет                                    |         |          | Социология    |
| 6                       |   |                                 |                          |                      |                        |           |                                                                    |         |          | Физика        |
| $\overline{7}$          |   |                                 |                          |                      |                        |           |                                                                    |         |          |               |
|                         |   |                                 |                          |                      |                        |           |                                                                    |         |          | Программирова |
| $\overline{\mathbf{8}}$ |   |                                 |                          |                      |                        |           |                                                                    |         |          | Правоведение  |
| 9                       |   |                                 |                          |                      |                        |           |                                                                    |         |          | История       |
| 10                      |   |                                 |                          |                      |                        |           |                                                                    |         |          | Высшая матема |
|                         |   |                                 |                          |                      |                        |           |                                                                    |         |          |               |
|                         |   |                                 |                          |                      |                        |           |                                                                    |         |          |               |
|                         |   |                                 |                          |                      |                        |           |                                                                    |         |          |               |
|                         |   |                                 |                          |                      |                        |           |                                                                    |         |          |               |
|                         |   |                                 |                          |                      |                        |           |                                                                    |         |          |               |
|                         |   |                                 |                          |                      |                        |           |                                                                    |         |          |               |
|                         |   | сохранить в файл                |                          | печать               |                        |           |                                                                    | Закрыть |          |               |
|                         |   |                                 |                          |                      |                        |           |                                                                    |         |          |               |
| $\,<\,$                 |   |                                 |                          |                      |                        |           |                                                                    |         |          |               |
| Добавить                |   | Редактировать                   |                          | Удалить              | извлечь документ из БД |           | сохранить в файл<br>печать                                         |         |          | Выход         |

Рис. 19 Рейтинг студентов

45

Для сохранения необходимых списков на любом окне приложения есть кнопка «сохранить в файл». После ее нажатия откроется окно для выбора пути и имени файла.

Для вывода списков на печать служит кнопка «печать», также на каждом окне приложения.

Чтобы выйти из приложения можно нажать на кнопку «выход».

3.4. Технико-экономическое обоснование разработки информационной системы учета достижений студентов

Целью технико-экономического обоснования разработки системы является анализ затрат на разработку программного продукта. Разработка программного продукта требует трудовых затрат, приобретение расходных материалов, и ряды других затрат. Расчет на оплату труда представлен в таблице 12.

Таблица 12

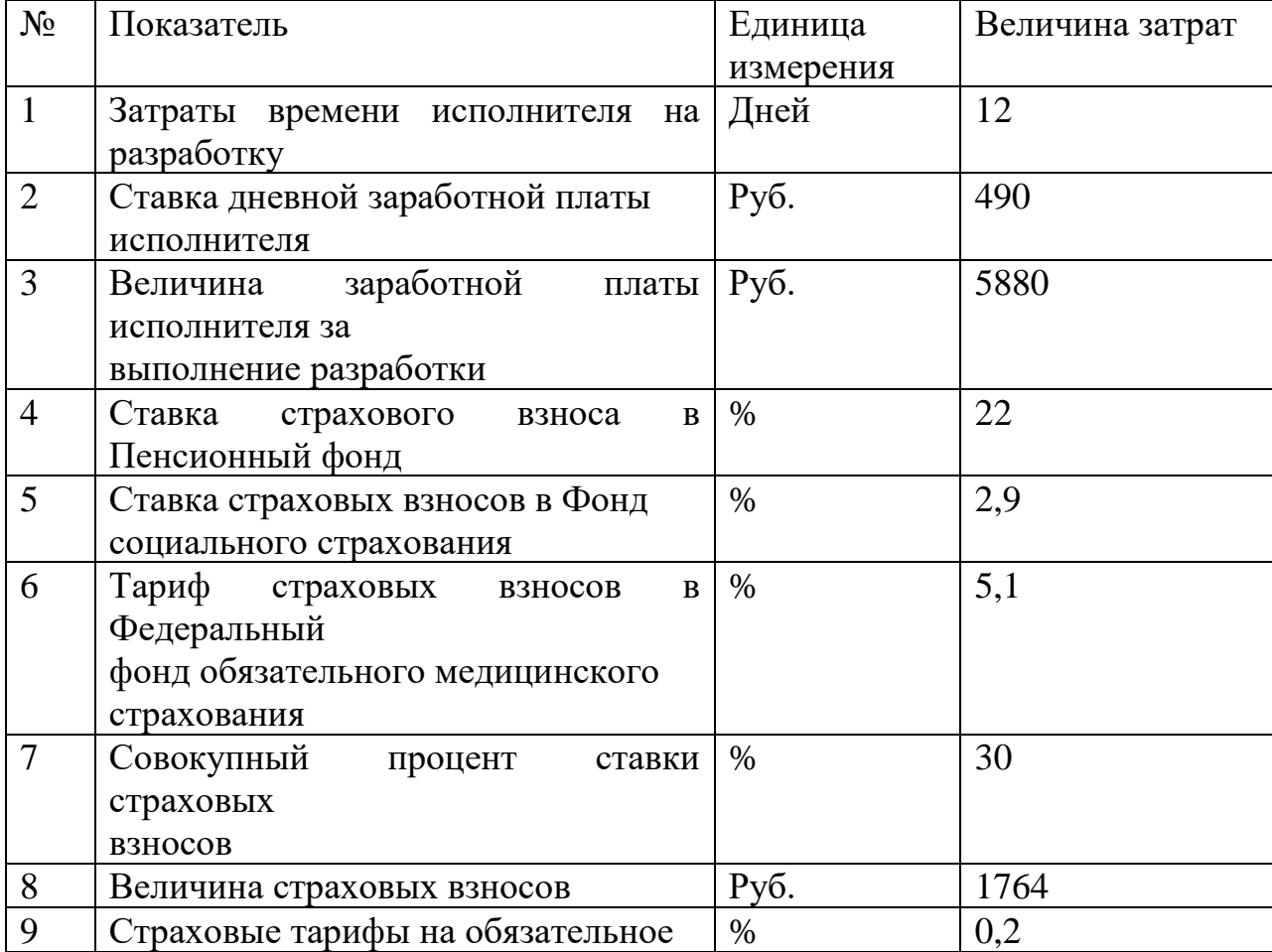

Расчет затрат на оплату труда

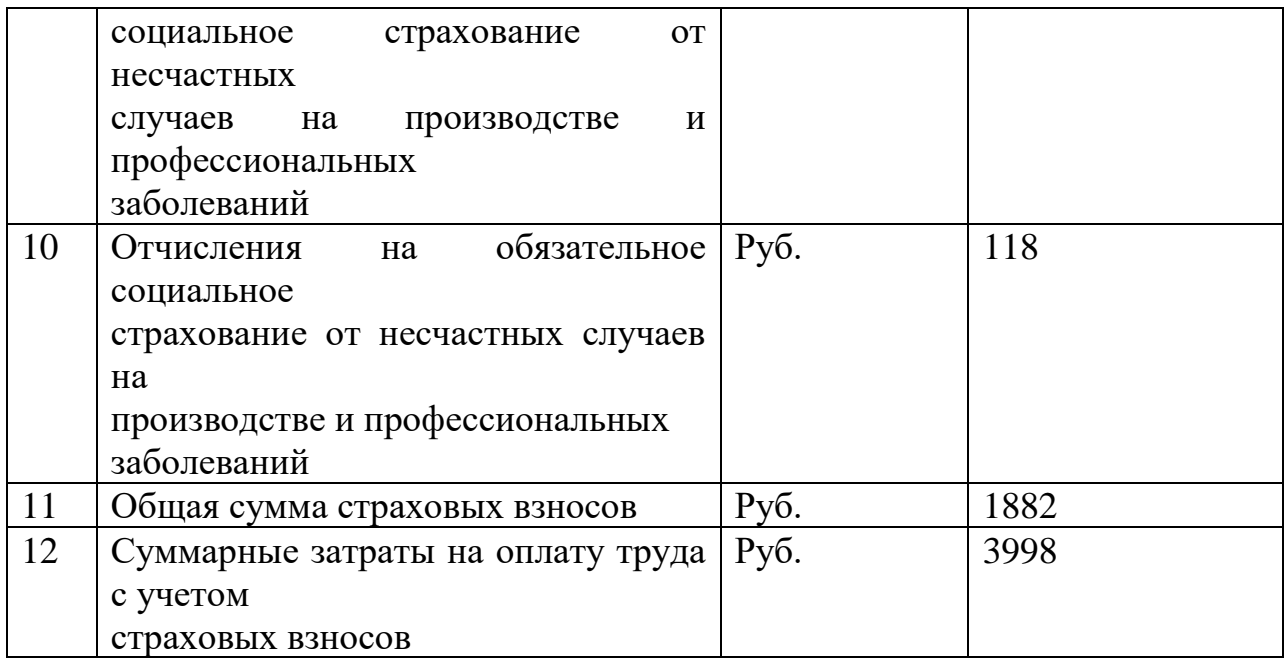

Расчет затрат на материалы, приобретаемые для выполнения разработки представлен в таблице 13.

Таблица 13

Расчет затрат на материалы

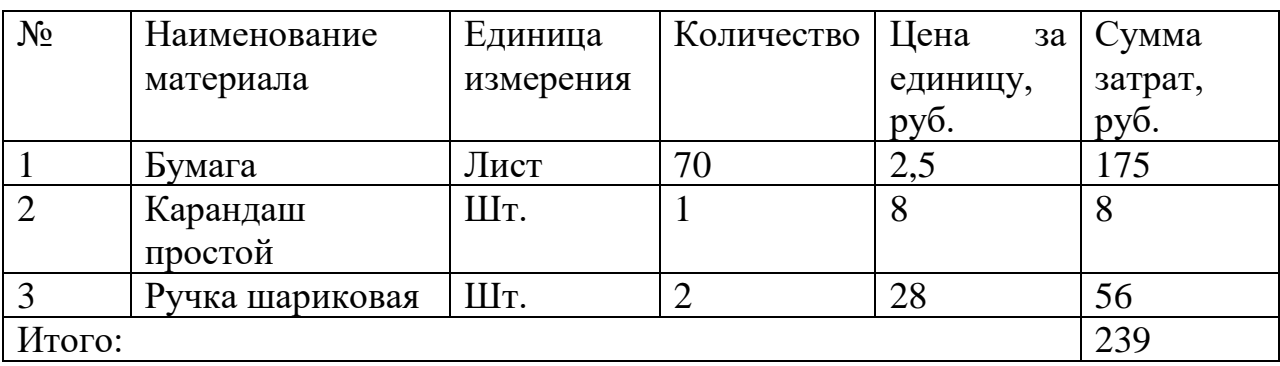

Расчет прочих прямых затрат представлен в таблице 14.

Таблица 14

Расчет прочих прямых затрат

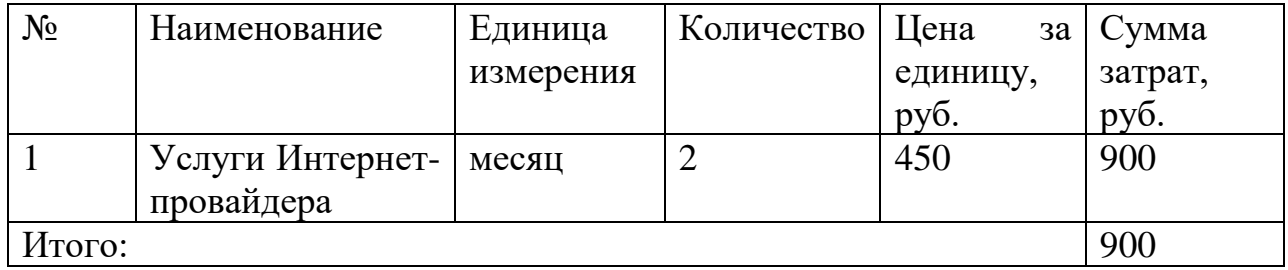

Расчет полной себестоимости на разработку программного продукта представлен в таблице 15.

Таблица 15

#### Расчет полной себестоимости и цены договора на разработку

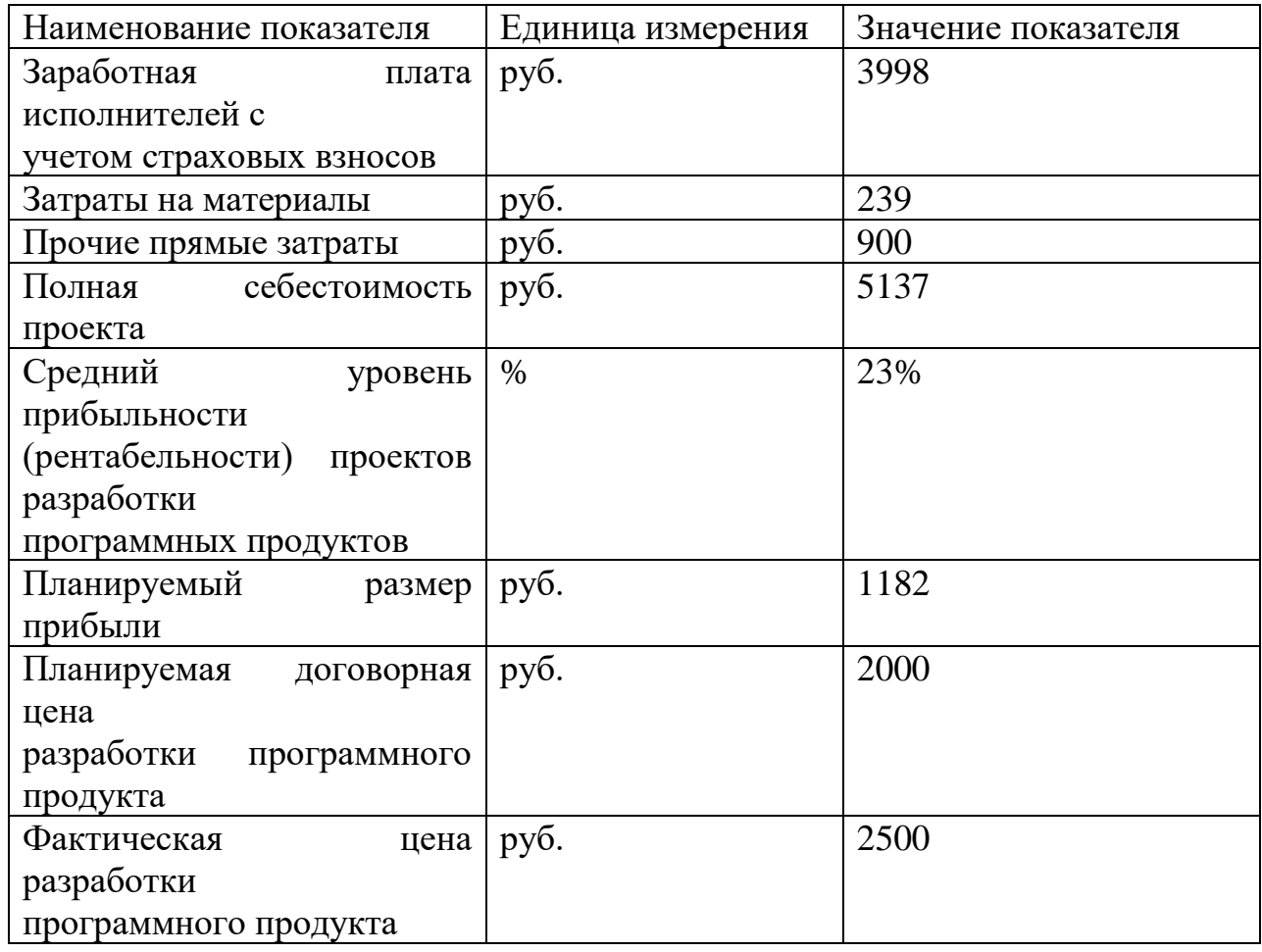

#### программного продукта

Разработанная информационная система не направлена на получение экономической прибыли и повышения экономической эффективности организации заказчика. Она полезна тем, что сокращает долю ручного труда сотрудников организации заказчика.

В третьей главе было описано проведение испытаний информационной системы учета достижений студентов, составлено руководство пользователя системы и выполнено технико-экономическое обоснование разработки системы.

По итогам тестирования разработанной информационной системы можно сделать вывод, что система полностью отвечает поставленным требованиям, работает корректно и без перебоев.

Разработанное руководство к системе позволит упростить взаимодействие пользователя с системой.

Проведение технико-экономического обоснования системы показало, что разработка приложения не является дорогостоящим проектом.

В ходе выполнения выпускной квалификационной работы была проанализирована структура организации заказчика ЮУрГГПУ.

Были сформированы цели, задачи и требования к разрабатываемой информационной системе. Так же был проведен анализ других аналогичных программных продуктов, в ходе чего не было найдено подходящее по требованиям заказчика программное обеспечение, и было принято решение о создании нового программного продукта.

В качестве средств разработки было решено использовать СУБД SQLite и язык программирования C#.

Была создана база данных со всеми необходимыми таблицами и данными.

Была выполнена разработка информационной системы в соответствии с требованиями заказчика.

Информационная система учета достижений студентов была протестирована функционально. Был сделан вывод о том, что система полностью отвечает требованиям заказчика и имеет понятный интерфейс.

Проведено технико-экономическое обоснование разработки системы, в которой были произведены расчеты затраченных средств на разработку программного продукта.

В ходе выполнения работы по разработке информационной системы были достигнуты все цели и выполнены требования, поставленные заказчиком, и осуществлена автоматизация процесса учета достижений студентов ЮУрГГПУ.

#### СПИСОК ЛИТЕРАТУРЫ

1. Бейзер Б. Тестирование черного ящика. Технологии функционального тестирования программного обеспечения и систем [Текст] / Б.Бейзер. – СПб.: Питер, 2004. – 160 с.

2. Горелов C.В. Современные технологии программирования: разработка Windows-приложений на языке С#. Том 1 [Текст] / С.Горелов. – М.: Прометей, 2018. – 181 с.

3. ГОСТ 34.603-92. Информационная технология (ИТ) Виды испытаний автоматизированных систем. [Текст]. – М.: Стандартинформ,  $2009 - 6$  c.

4. Дастин Э. Тестирование программного обеспечения. Внедрение, управление и автоматизация [Текст] / Э. Дастин, Д. Рэшка, Д. Пол; Пер. с англ. М. Павлов. – М.: Лори, 2013. – 283 c.

5. Коннолли Т. Базы данных. Проектирование, реализация и сопровождение. Теория и практика [Текст] / Т. Коннолли. – М.: Вильямс,  $2017. - 720$  c.

6. Майерс Г. Искусство тестирования программ [Текст] / Г. Майерс, Т. Баджетт, К. Сандлер. – М.: Вильямс, 2016. – 136 с.

7. Мартин Р. Принципы, паттерны и методики гибкой разработки на языке  $C#$  [Текст] / Р. Мартин, М. Мартин. – М.: Символ-Плюс, 2011. – 345 с.

8. Мезенцев К.Н. Автоматизированные информационные системы [Текст] / К.Н. Мезенцев. – М.: Academia, 2016. – 640 c.

9. Митрофанова К.А. Использование электронных технологий учета достижений в управлении качеством образования [Электронный ресурс]: Материалы XI международной научно-методической конференции «Новые образовательные технологии в вузе». – URL: http://hdl.handle.net/10995/24650, 2014.

10. Руководящий документ. Методология функционального моделирования IDEF0 [Текст]. – М.: Издательство стандартов, 2000. – 75 с.

11. Трофимов И.Е. Методы, алгоритмы и программное обеспечение для оценки внеучебной деятельности студентов вуза [Электронный ресурс]: Балтийский гуманитарный журнал. – URL: [https://cyberleninka.ru/article/n/k](https://cyberleninka.ru/article/n/k-voprosu-o-metodah-otsenivaniya-lichnostnyh-dostizheniy-vo-vneuchebnoy-deyatelnosti-studentov-obrazovatelnyh-organizatsiy)[voprosu-o-metodah-otsenivaniya-lichnostnyh-dostizheniy-vo-vneuchebnoy](https://cyberleninka.ru/article/n/k-voprosu-o-metodah-otsenivaniya-lichnostnyh-dostizheniy-vo-vneuchebnoy-deyatelnosti-studentov-obrazovatelnyh-organizatsiy)[deyatelnosti-studentov-obrazovatelnyh-organizatsiy,](https://cyberleninka.ru/article/n/k-voprosu-o-metodah-otsenivaniya-lichnostnyh-dostizheniy-vo-vneuchebnoy-deyatelnosti-studentov-obrazovatelnyh-organizatsiy) 2017.

12. Федеральное государственное бюджетное образовательное учреждение высшего образования «Южно-Уральский государственный гуманитарно-педагогический университет». Сведения об образовательной организации [Электронный ресурс]. – URL: http://www.cspu.ru/sveden/

13. Фиайли К. SQL: VISUAL QUICK START GUIDE [Текст] / К. Фиайли. – М.: ДМК Пресс, 2003. – 200 с.

14. Цуканова О.А. Методология и инструментарий моделирования бизнес-процессов [Текст]: учебное пособие / О.А.Цуканова. – СПб.: Университет ИТМО, 2015. – 50 с.

15. Электронное портфолио обучающегося [Электронный ресурс]. – Режим доступа: [https://studentsonline.ru](https://studentsonline.ru/)

16. Электронное портфолио педагога [Электронный ресурс]. – Режим доступа: http://netfolio.ru/

17. Электронное портфолио школьника [Электронный ресурс]. – Режим доступа: https://portfolioperm.ru/

18. SQLite: полное руководство [Текст] / под ред. М. Оуэнс. – Нью-Йорк: Apress, 2006. – 220 с.

19. uPortfolio [Электронный ресурс]. – Режим доступа: [http://uportfolio.ru](http://uportfolio.ru/)